# JXCONコンフィギュレータソフトウェア (形式:JXCON)

## 取扱説明書

(本取扱説明書はコンフィギュレータソフトウェアのバージョン Ver13.XX に対応しています)

目次

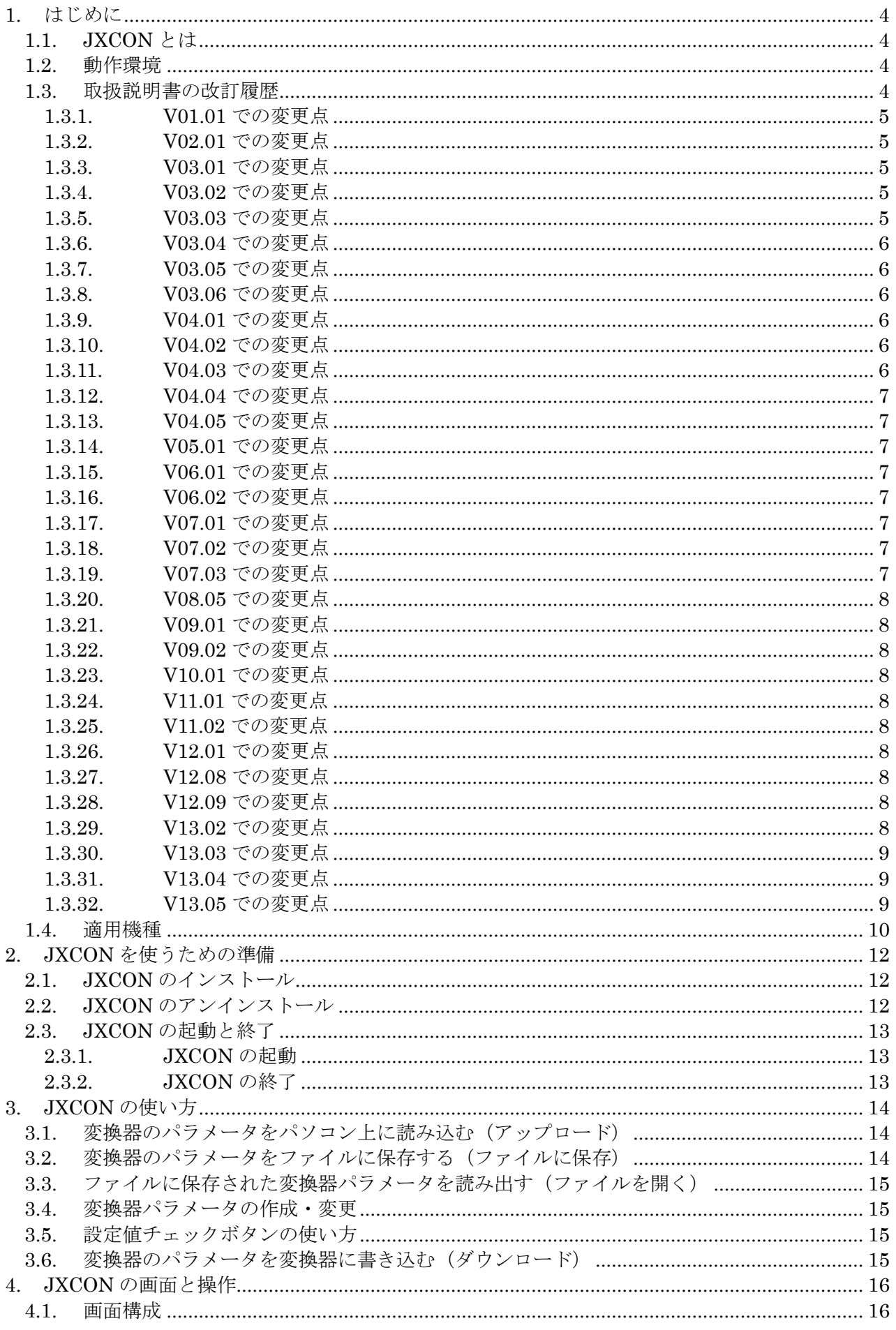

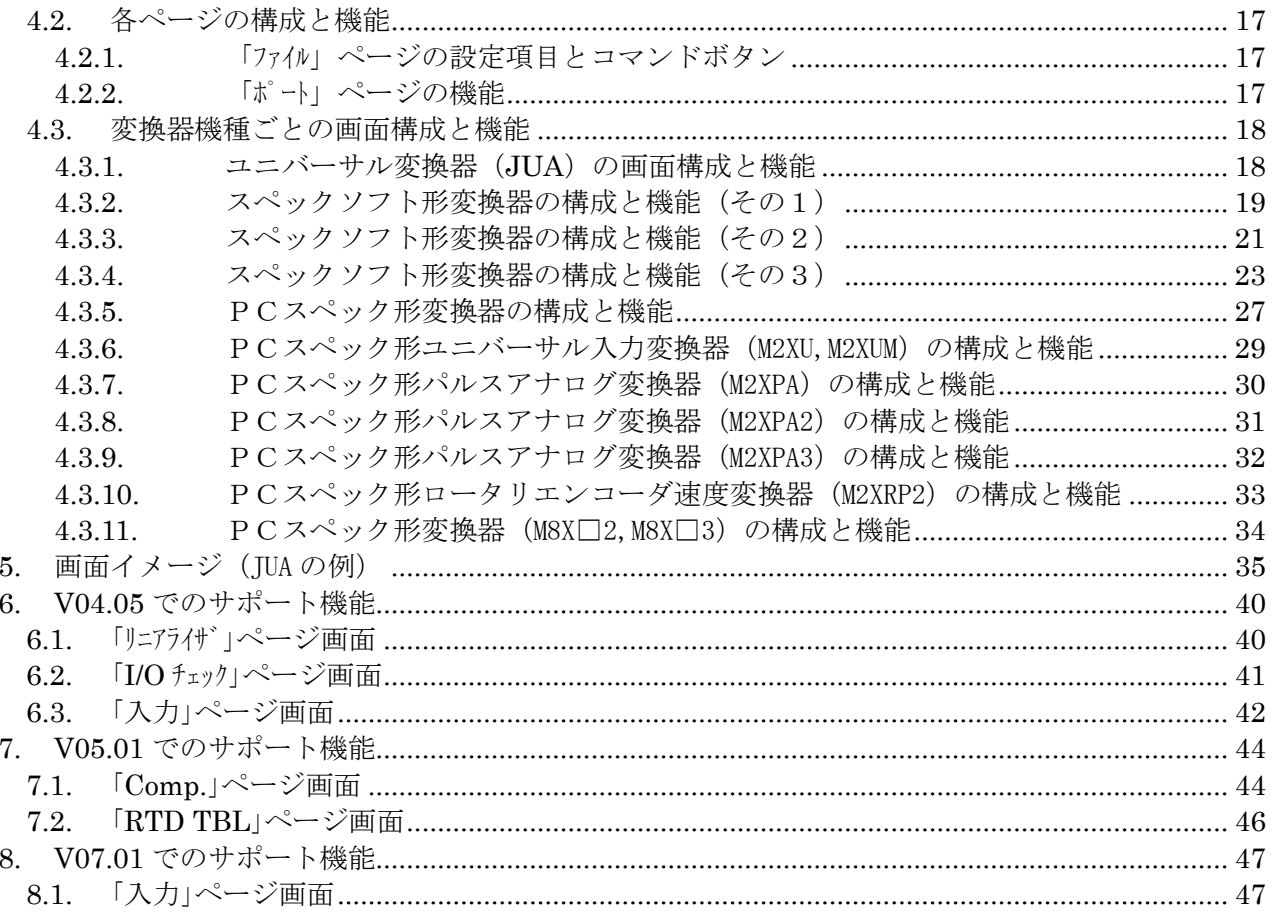

#### <span id="page-3-0"></span>1. はじめに

本書は,Windows XP,7,8,10 の操作や用語を理解している方を前提にしています。

Windows XP,7,8,10 の操作や用語については、それぞれのマニュアルを参照してください。

本書で示す画面/ウィンドウはイメージを示すものです。バージョンアップにより細部が変更され ることがあります。

#### <span id="page-3-1"></span>1.1. JXCON とは

JXCON は、変換器の各種パラメータの参照、設定、変更、管理を容易に行うためのツールです。 サポートしている変換器およびパラメータについての詳細は、4.3.項を参照してください。

- JXCONを使用すると、次の12~6をおこなうことができます。
	- ① アップロード
		- ・変換器の各種パラメータをパソコンに読み込み,JXCON 画面に表示する。
	- ② ファイルに保存
		- ・JXCON 画面に表示された変換器パラメータをファイルに保存する。
	- ③ ファイルを開く

・②で保存したファイルをパソコンに読み込み,画面に表示する。

- ④ 変換器パラメータの作成・変更
	- ・既に JXCON 画面に表示されている変換器パラメータを,画面上で変更する。
	- ・画面上で,変換器パラメータを新規作成する。
- ⑤ 設定値のチェック
	- · JXCON 画面に表示された変換器パラメータが設定可能範囲に収まっているか、チェック する。
- ⑥ ダウンロード
	- ・画面に表示された変換器パラメータを変換器にコピーする。

#### <span id="page-3-2"></span>1.2. 動作環境

JXCON の動作に必要な環境は以下のとおりです。

- ・ IBM PC/AT 互換のパソコン
- Microsoft Windows XP, 7, 8,10
- ・ ハード・ディスク空き容量:20 MB
- Serial Port  $(COM1 \sim COM16)$
- ・ パソコンと変換器との接続ケーブル スペックソフト形変換器シリーズ: コンフィギュレータ接続ケーブル(形式:COP-UM) PCスペック形変換器シリーズ:コンフィギュレータ接続ケーブル(形式:MCN-CON) またはコンフィギュレータ接続ケーブル(形式:COP-US)

#### <span id="page-3-3"></span>1.3. 取扱説明書の改訂履歴

本書は、JXCON プログラムのバージョン Ver13.XX(XX は小文字英数字)の取扱説明書です。 JXCON のプログラムバージョンはプログラム起動画面の右下に表示されています。ご確認くださ い。

#### <span id="page-4-0"></span>1.3.1. V01.01 での変更点

- ・ JUA での機能アップ(警報設定値の工業単位での設定、警報出力リレーの励磁特性の設定など) に対応しました。
- ・ JUA, M2XT, M2XR での標準以外の熱電対、測温抵抗体時のスケールなどのパラメータ設定変更 を可能にしました。
- ・ M2XF のサポートを新規追加しました。
- ・ 設定値チェックでは、すべての設定値をチェックし、エラーがある項目の表示色を変えように しました。1回のチェックですべてのチェック結果が分かるようにしました。また、エラー箇 所を変更した場合、その項目は表示色を正常状態に戻すようにしました。エラー箇所の修正作 業がやりやすくなりました。

#### <span id="page-4-1"></span>1.3.2. V02.01 での変更点

- ・ 絶縁2出力超小型信号変換器ピコマルシリーズの M8XV, M8XT, M8XF のサポートを新規追加し ました。
- · IUA での機能アップ(警報ヒステリシス幅の工業単位での設定)に対応しました。
- 温度表示がある機種 (JUA, JT, JR, JDL, M2XT, M2XR, M8XT) で、温度単位を "K" → "F" へ変更し たときと"℃"→"F"へ変更したときとの間に、温度表示に誤差が出ることがありました。 ⇒ 温度表示に誤差が出ないようになりました。
- ・ 設定値チェックで、スケーリング0%設定値と100%設定値とのどちらかがエラーになったとき、 両項目の表示色が共に変わりました。
	- ⇒ エラーになった方の項目だけの表示色が変わるようになりました。

#### <span id="page-4-2"></span>1.3.3. V03.01 での変更点

- ・ JF, JFK, JPA, JS, 18JN, 18JDN, JDL, JB のサポートを新規追加しました。
- ・ 絶縁2出力超小型信号変換器ピコマルシリーズの M8XR, M8XM のサポートを新規追加しました。
- ・ リニアライザ機能がある機種(JUA,10JRE,JM,JFX,JFX1,JPA,JS)で、ダウンロード時のデータ 照合エラーが発生することがありました。

⇒ データの照合に許容誤差の設定を行い、照合エラーが発生しないようにしました。

- ・ 機種名を選択したときに、前に選択していた機種での設定値が、各項目に残っていることがあ りました。
	- ⇒ 他の機種名を選択したときは、前の設定値はクリアされるようになりました。
- ・ アップロードをしたときに、設定不必要の項目に"error"を表示していました。 ⇒ 設定不必要の項目は、設定不可の状態(グレーの表示色)になるようにしました。
- ・ リニアライザ機能がある機種で、オプションを無の設定にしてアップロードをしたとき、ダウ ンロードしてある情報が、オプション有/リニアライザテーブル情報有であっても、テーブル 情報をアップロードしてきませんでした。
	- ⇒ アップロード時のオプションの有無にかかわらず、ダウンロードされている情報のと おりをアップロードするようになりました。
- ・ センサ用電源付 JX パルス変換器シリーズ (IPAD, JPQD, JRPD, JRQD, JARP, JAPD, JPRD, JPSM, JFRD)で、アップロード時に正しい値を得るこ とができず、"undefined"が表示されることがありました。 ⇒ すべての項目で、正しい値をアップロードするようになりました。

#### <span id="page-4-3"></span>1.3.4. V03.02 での変更点

- ・ PCスペック形コンパクト変換器シリーズ(形式:M2XV, M2XT, M2XR, M2XM, M2XF)の DC 出 力タイプを変更できるようになりました。
- <span id="page-4-4"></span>1.3.5. V03.03 での変更点
	- ・ ユニバーサル変換器(JUA)の入力の種類を mv-0 または mv-Z に設定したとき、スケーリング 値に負の値が設定できなかったので、設定できるようにしました。

#### <span id="page-5-0"></span>1.3.6. V03.04 での変更点

- ・ JUA で、入力が"2-10mA"のときの Dip スイッチの表示が間違っていました。 ⇒ 正しい表示になりました。
- ・ 温度表示がある機種(JUA,JT,JR,JDL,M2XT,M2XR,M8XT,M8XR)で、温度単位を"F"または"K" で設定してある変換器を、JXCON を起動して最初にアップロードしたときに、正しい値を得る ことができませんでした。
	- ⇒ 正しい値をアップロードするようになりました。
- ・ 冷接点温度表示がある機種(JUA,M2XT,M8XT)で、CJM モニタ表示の単位が、温度単位変更時に 正しい単位に入れ替わるようになりました。
- ・ M2XF のリニアライザの値を正しくアップロードするようになりました。

#### <span id="page-5-1"></span>1.3.7. V03.05 での変更点

- JPAD, JRPD, JPRD, JPSM, JFRD で、出力 0%に当たる入力周波数の設定値制限を 100kHz~ 99.99kHz、出力 100%に当たる入力周波数の設定値制限を 0.1Hz~100kHz に修正しました。
- ・ JPRD,JPSM で、出力周波数の制限値の設定値制限を 0.1Hz~100kHz に修正しました。
- ・ M8 シリーズで、出力タイプの変更に関わらず、DAC 出力タイプは常に2となるよう修正しました。

#### <span id="page-5-2"></span>1.3.8. V03.06 での変更点

- ・ 温度単位表示を、"℃"を"deg C"に、"゚F"を"deg F"に変更しました。
- ・ 異なる言語環境で作成した JXCON をインストールしたとき、入力タイプのメニュー選択枠をク リックすると、システムエラーになり JXCON が終了してしまう不具合がありました。 ⇒ 入力タイプのメニュー選択の操作が正しくできるよう、修正しました。
- ・ M2XT, M2XR, M8XT, M8XR において、温度単位(Item21)で"゚F"または"K"を選択し、ダウン ロードした後、温度単位を初期値"℃"に戻しアップロードすると、温度単位(Item21)はダウ ンロード時の単位が選択されているが、スケーリング 0%値/100%値(Item14/Item15)の単位が 初期値"℃"のままになる不具合がありました。
	- ⇒ 単位を"deg C", "deg F"の表示に直し、ダウンロード時の単位がアップロード時 に、正しく表示するように修正しました。

#### <span id="page-5-3"></span>1.3.9. V04.01 での変更点

・ M2XU,M2XUM のサポートを新規追加しました。

#### <span id="page-5-4"></span>1.3.10. V04.02 での変更点

- ・ JPA の周波数レンジの変更ができない不具合がありました。
	- ⇒ 周波数レンジの変更が正しくできるよう、修正しました。
- ・ JPA をアップロード後すぐ設定値チェックを行うと、システムエラーになり JXCON が終了して しまう不具合がありました。
	- ⇒ 正しく動作するように修正しました。
- ・ JPA の I/O チェックの入力周波数表示の単位を正しく表示するように修正しました。
- ・ タグ名に半角英数字以外の文字を設定できないように修正しました。
- ・ JPAD,JRPD,JFRD の出力 100%に当たる入力周波数(Item13)で、"0.0001kHz"を記入しダウンロ ードすると"1000Hz"が設定されてしまう不具合がありました。
	- ⇒ 出力 100%に当たる入力周波数(Item13)の設定は、有効数字4桁とするため、"0.0001" は設定できないように修正しました。
- ・ M2XU,M2XUM において、テーブル(リニアライザ、TC、RTD)の設定値の範囲チェックをデータ 書き込み時に行うよう追加しました。

#### <span id="page-5-5"></span>1.3.11. V04.03 での変更点

- ・ V3.05、V3.06、V4.01 で、M2XF のリニアライザ値を正しくアップロードできませんでした。
	- ⇒ 正しい値(小数点第三位以下四捨五入した値)をアップロードし表示するよう修正し ました。
- ・ JUA で、Dip スイッチの表示が間違っていました。 ⇒ "|IN|=>1V"を"|IN|>1V"、 "|IN|=>10mA"を"|IN|>10mA"に修正しました。

- ⇒ スケーリング 0%値/100%値(Item14/Item15)の設定値に従い、正しく表示するよう 修正しました。
- ・ M2X シリーズと M8X シリーズにおいて、ダウンロード時に、選択した機種名と接続している変 換器が一致しているかどうかのチェック機能を追加しました。
- ・ タグ名の未記述での設定が可能になりました。
- ・ タグ名に日本語を設定できてしまう不具合がありました。
	- ⇒ 半角英数字以外の文字を設定できないよう修正しました。
- ・ I/O チェック画面で、モニタリング中の設定値の変更はできないように修正しました。

#### <span id="page-6-0"></span>1.3.12. V04.04 での変更点

- ・ M2XUM において、Modbus のノードアドレスを HEX の値で設定するようになりました。
- ・ JFTS1,JFTS2 の各 Item が正しく表示されない不具合を修正しました。

#### <span id="page-6-1"></span>1.3.13. V04.05 での変更点

- ・ M2XPA,M2XPA2 のサポートを新規追加しました。これらの機種サポートで追加した JXCON の機能 と操作については、6章の"V04.05 でのサポート機能"にて述べています。
- ・ シリアルポート COM1~COM4 をサポートするようになりました。

#### <span id="page-6-2"></span>1.3.14. V05.01 での変更点

- ・ M8XV2,M8XT2,M8XR2,M8XM2 のサポートを新規追加しました。これらの機種サポートで追加した JXCON の機能と操作については、7章の"V05.01 でのサポート機能"にて述べています。
- ・ Windows XP に対応しました。

#### <span id="page-6-3"></span>1.3.15. V06.01 での変更点

- ・ M2XT2 のサポートを新規追加しました。
- ・ M8XV1,M8XT1,M8XR1,M8XM1,M8XV3,M8XT3,M8XR3,M8XM3 の機種名を追加しました。
- ・ M8XT2 での TC TBL,M8XR2 での RTD TBL の設定異常、温度単位(deg F)変更時のレンジ異常を 修正しました。
- ・ M8XT2 での CJM データ表示単位異常を修正しました。

#### <span id="page-6-4"></span>1.3.16. V06.02 での変更点

・ JV,JFX,JFT1,JFT2,JFT3,JFT4,JFT5,JFT6 でのスケーリング 0%値/100%値(Item14/Item15)に 負の値を設定できない不具合を修正しました。

#### <span id="page-6-5"></span>1.3.17. V07.01 での変更点

- ・ M2XRP2 のサポートを新規追加しました。この機種のサポートで追加した JXCON の機能と操作に ついては、8章の"V07.01 でのサポート機能"にて述べています。
- ・ すべての変換器において、データファイルのテーブル(リニアライザ、TC、RTD)の値に単位 をつけて読み込んだ場合でも、設定値チェックやダウンロードができるようになりました。

#### <span id="page-6-6"></span>1.3.18. V07.02 での変更点

 ・ V04.05 以降の JXCON で JDL の操作をすると、ダウンロードでデータ照合エラーになる不具合を 修正しました。

#### <span id="page-6-7"></span>1.3.19. V07.03 での変更点

- ・ JT,JR,JDL で、スケーリング 0%値/100%値(Item14/Item15)にデフォルト値を設定し、温度単 位(Item21)を"K"(ケルビン)に変更してダウンロードすると、データ照合エラーになる不具 合がありました。
	- ⇒ 単位変更による値変換を設定値の範囲内になるように修正し、正しくダウンロードで きるようになりました。

#### <span id="page-7-0"></span>1.3.20. V08.05 での変更点

- ・ JB2, M2XV2, M2XF2, M2XR2, M2XM2 のサポートを新規追加しました。
- ・ M2XRP2 で、入力周波数レンジ 0 to 1Hz の場合、入力ゼロ・スパン周波数を最小スパンで設定 できない不具合を修正しました。

#### <span id="page-7-1"></span>1.3.21. V09.01 での変更点

・ M2XPA3 のサポートを新規追加しました。

#### <span id="page-7-2"></span>1.3.22. V09.02 での変更点

- · M8XV2、M8XT2、M8XR2、M8XM2 からアップロードを行うと、入力の種類 (Item10) の項 目に誤った表示が出る場合がある不具合を修正しました。
- ・M8XT2、M8XR2 に設定を正しくダウンロードできない場合がある不具合を修正しました。

#### <span id="page-7-3"></span>1.3.23. V10.01 での変更点

 ・JPA2、JPQ2、JRP2、JRQ2、JPR2、JPS3、JFR2、JTY2 のサポートを新規追加しました。 ・JB、JB2 で、Item21 の "Track back" は誤りで正しく "Trace back" に修正しました。

#### <span id="page-7-4"></span>1.3.24. V11.01 での変更点

・JB2/A のサポートを新規追加しました。

#### <span id="page-7-5"></span>1.3.25. V11.02 での変更点

・JFの入力開平機能(Item11)が、正常に書込み、読出しできない不具合を修正しました。

#### <span id="page-7-6"></span>1.3.26. V12.01 での変更点

・JAPD2、JARP2 のサポートを新規追加しました。

#### <span id="page-7-7"></span>1.3.27. V12.08 での変更点

・JPA、JS、JDL、M2XU、M2XUM、M2XPA、M2XPA2、M2XRP2、M8XV2、M8XT2、M8XR2、 M8XM2 において、リニアライズ設定をした上で「ファイルに保存」を行い、その後「ファイ ルを開く」で保存したファイルを開いてもリニアライズ設定が読み出されない不具合を修正し ました。

#### <span id="page-7-8"></span>1.3.28. V12.09 での変更点

- ・WJPAD2 のサポートを新規追加しました。
- ・JUA において、警報値単位(Item38、39)を工業単位にして、警報値設定(Item26、29)、警報 ヒステリシス幅(Item27、30)を設定した上で「ファイルに保存」を行い、その後「ファイル を開く」で保存したファイルを開いたときに警報値設定(Item26、29)、警報ヒステリシス幅 (Item27、30)の値が変わってしまう不具合を修正しました。
- ・M2XU、M2XUM において、設定値が正しいにもかかわらずダウンロードすると、「空白の項目 があります」というメッセージが表示される不具合を修正しました。
- · Windows7 (32bit、64bit)、Windows8 (32bit、64bit)に対応しました。

#### <span id="page-7-9"></span>1.3.29. V13.02 での変更点

- ・Serial Port を COM16 まで選択できるよう変更しました。
- · Windows10 (32bit、64bit)に対応しました。
- ・ソフトウェアを弊社 Web サイトよりダウンロードしインストールとしました。
- ・JX 変換器シリーズの測温抵抗体変換器(形式:□JR)の測温抵抗体の種類(Item10)に「RB-6 Pt100 97」を追加しました。
- ・JM、10JRE、JPA、JS を選択後、JV、JT、JR、JFT、JFX、JF、JFK、JDL、JB、18JN、 18JDN を選択すると、Item10 の項目に誤った表示が出る不具合を修正しました。

#### <span id="page-8-0"></span>1.3.30. V13.03 での変更点

- ・JXCON の「終了」ボタンまたは「×」ボタン選択で終了時、プロセスが終了しないことがあ る不具合を修正しました。
- ・JF、JFX の演算式に使用するゲイン、バイアス、入力信号の単位を修正しました。
- ・M2XU、M2XUM、M8XT2/M8XT3 の CJC SW のデフォルト値を無効から有効へ変更。

#### <span id="page-8-1"></span>1.3.31. V13.04 での変更点

・M2XRP2 において入力周波数 (Item06) の値が正しく表示されない不具合を修正しました。

#### <span id="page-8-2"></span>1.3.32. V13.05 での変更点

•□JR においてスケーリング 0%値 (Item14)、スケーリング 100%値 (Item15) の最小スパン チェック処理を修正しました。最小スパンにつきましては、各機種の仕様書をご確認のうえ設 定してください。

## <span id="page-9-0"></span>1.4. 適用機種

JXCON プログラム(Ver 13.XX)がサポートする適応機種を表 1.1、表 1.2、表 1.3 に示します。 適用機種は、製品の追加等により、予告なく変更されることがあります。

| 機種                           | シリーズ          |                             |                             |                             |                          |                             |                          |                             |                             |                          |                          |
|------------------------------|---------------|-----------------------------|-----------------------------|-----------------------------|--------------------------|-----------------------------|--------------------------|-----------------------------|-----------------------------|--------------------------|--------------------------|
|                              | M-UNIT        | M-RACK                      | F-UNIT                      | H-UNIT                      | <b>H-RACK</b>            | 10-RACK                     | 11-RACK                  | 18-RACK                     | 18K-RACK                    | W-UNIT                   | W-RACK                   |
| 直流入力変換器                      | JV.           | 7JV                         | <b>FJV</b>                  | HJV                         | GJV                      | 10JV                        | 11JV                     | 18JV                        | 18KJV                       | WJV                      | <b>VJV</b>               |
| カップル変換器                      | <b>JT</b>     | 7JT                         | <b>FJT</b>                  | <b>HJT</b>                  | GJT                      | 10JT                        | 11JT                     | 18JT                        | 18KJT                       | <b>WJT</b>               | <b>VJT</b>               |
| 測温抵抗体変換器                     | $\rm JR$      | 7JR                         | FJR                         | HJR                         | GJR                      | 10JR                        | $11\text{JR}$            | 18JR                        | 18KJR                       | WJR                      | <b>VJR</b>               |
| 4線式測温抵抗体変換器                  | $\omega$      | $\overline{\phantom{a}}$    | $\sim$                      | $\sim$                      | $\sim$                   | 10JRE                       | $\sim$                   | $\sim$                      | $\overline{\phantom{a}}$    | $\sim$                   | $\mathcal{L}$            |
| ポテンショメータ変換器                  | <b>JM</b>     | 7JM                         | <b>FJM</b>                  | HJM                         | GJM                      | 10JM                        | 11JM                     | 18JM                        | 18KJM                       | <b>WJM</b>               | <b>VJM</b>               |
| リニアライザ                       | <b>JFX</b>    | 7JFX                        | <b>FJFX</b>                 | HJFX                        | <b>GJFX</b>              | 10JFX                       | 11JFX                    | 18JFX                       | $\omega$                    | WJFX                     | <b>VJFX</b>              |
| リニアライザ (100折点)               | JFX1          | $\epsilon$                  | $\mathcal{L}$               | $\mathcal{L}$               | $\mathcal{L}$            | $\sim$                      | $\mathcal{L}$            | $\sim$                      | $\mathcal{L}$               | $\sim$                   | $\sim$                   |
| デジタル式演算変換器                   |               |                             |                             |                             |                          |                             |                          |                             |                             |                          |                          |
| $(2 \lambda)$ 形 $)$          | JF            | 7JF                         | FJF                         | HJF                         | GJF                      | 10JF                        | 11JF                     | $18\mathrm{JF}$             |                             | WJF                      | VJF                      |
| デジタル式演算変換器                   |               |                             |                             |                             |                          |                             |                          |                             |                             |                          |                          |
| (3 入力形)                      | JFK           | 7JFK                        |                             |                             |                          |                             | 11JFK                    |                             |                             | WJFK                     | <b>VJFK</b>              |
| パルスアナログ変換器                   | <b>JPA</b>    | 7JPA                        | <b>FJPA</b>                 | HJPA                        | GJPA                     | 10JPA                       | 11JPA                    | 18JPA                       | 18KJPA                      | <b>WJPA</b>              | <b>VJPA</b>              |
| セルシン変換器                      | $\rm{JS}$     | 7JS                         |                             |                             |                          |                             |                          |                             |                             | WJS                      | <b>VJS</b>               |
|                              |               |                             |                             |                             |                          |                             |                          | 18JN                        |                             |                          |                          |
| 開閉演算器                        |               |                             |                             |                             |                          |                             |                          |                             |                             |                          |                          |
| ディストリビュータ                    |               |                             |                             |                             |                          |                             |                          | 18JDN                       | 18KJDN                      |                          |                          |
| (開平付)<br>ディストリビュータ           |               |                             |                             |                             |                          |                             |                          |                             |                             |                          |                          |
|                              | JDL           | 7JDL                        | FJDL                        | HJDL                        | GJDL                     | 10JDL                       | 11JDL                    | 18JDL                       | 18KJDL<br>$\sim$            |                          |                          |
| 移動平均フィルタ (8点)                | JFT1          | 7JFT1                       | FJFT1                       | HJFT1                       | GJFT1                    | 10JFT1                      | 11JFT1                   | 18JFT1                      |                             | WJFT1                    | VJFT1                    |
| 移動平均フィルタ<br>$(100 \n\infty)$ | JFTS1         | $\overline{\phantom{a}}$    | $\overline{\phantom{a}}$    | $\epsilon$                  | ×                        |                             |                          |                             |                             |                          |                          |
| 無駄時間フィルタ (8点)                | JFT2          | 7JFT2                       | FJFT2                       | HJFT2                       | GJFT2                    | 10JFT2                      | 11JFT2                   | $18\rm JFT2$                | $\blacksquare$              | WJFT2                    | VJFT2                    |
| 無駄時間フィルタ                     | JFTS2         | $\sim$                      | $\mathcal{L}_{\mathcal{A}}$ | ÷.                          |                          |                             | ä,                       |                             |                             |                          |                          |
| $(100 \n&~)$                 |               |                             |                             |                             |                          |                             |                          |                             |                             |                          |                          |
| 一次遅れフィルタ                     | JFT3          | 7JFT3                       | FJFT3                       | HJFT3                       | GJFT3                    | 10JFT3                      | 11JFT3                   | 18JFT3                      | ×                           | WJFT3                    | VJFT3                    |
| 進みフィルタ                       | JFT4          | 7JFT4                       | FJFT4                       | HJFT4                       | GJFT4                    | 10JFT4                      | 11JFT4                   | 18JFT4                      | $\overline{\phantom{a}}$    | WJFT4                    | VJFT4                    |
| 等速応答フィルタ                     | JFT5          | $7JFT5$                     | FJFT5                       | HJFT5                       | GJFT5                    | $10JFT5$                    | $11JFT5$                 | 18JFT5                      | $\sim$                      | WJFT5                    | VJFT5                    |
| 多数決フィルタ                      | JFT6          | 7JFT6                       | FJFT6                       | FJFT6                       | GJFT6                    | $10JFT6$                    | 11JFT6                   | 18JFT6                      |                             | WJFT6                    | VJFT6                    |
| アナログバックアップ                   | JB            | $\sim$                      | $\mathcal{L}_{\mathcal{A}}$ | $\mathcal{L}_{\mathcal{A}}$ | $\sim$                   | $\sim$                      | $\sim$                   | $\sim$                      | $\sim$                      | $\sim$                   | $\blacksquare$           |
| アナログバックアップ                   | JB2           | $\overline{\phantom{a}}$    |                             |                             |                          |                             |                          |                             |                             |                          |                          |
| パルスアナログ変換器                   | <b>JPAD</b>   | $\epsilon$                  | $\sim$                      | $\mathcal{L}_{\mathcal{A}}$ | $\overline{\phantom{a}}$ | $\sim$                      | $\overline{\phantom{a}}$ | $\sim$                      | $\overline{\phantom{a}}$    | <b>WJPAD</b>             | $\overline{\phantom{a}}$ |
| パルス積算アナログ変換器                 | <b>JPQD</b>   | $\sim$                      | $\overline{\phantom{a}}$    | $\overline{\phantom{a}}$    | $\overline{\phantom{a}}$ | $\sim$                      | $\overline{\phantom{a}}$ | $\sim$                      | $\overline{\phantom{a}}$    | $\overline{\phantom{a}}$ | $\overline{\phantom{a}}$ |
| ロータリエンコーダ速度変                 |               |                             |                             |                             |                          |                             |                          |                             |                             |                          |                          |
| 換器                           | JRPD          | $\overline{\phantom{a}}$    | ×                           | ×                           |                          | ×                           | ÷,                       |                             |                             | $\overline{\phantom{a}}$ |                          |
| ロータリエンコーダ位置変                 | <b>JRQD</b>   | $\overline{\phantom{a}}$    | $\overline{\phantom{a}}$    | ÷,                          | $\sim$                   |                             | ÷,                       | ×,                          | ٠                           | $\sim$                   |                          |
| 換器                           |               |                             |                             |                             |                          |                             |                          |                             |                             |                          |                          |
| アナログ2相パルス変換器                 | <b>JARP</b>   | $\overline{\phantom{a}}$    | $\epsilon$                  | $\sim$                      | $\sim$                   | $\sim$                      | ٠                        | $\sim$                      | ٠                           | $\sim$                   |                          |
| アナログパルス変換器                   | <b>JAPD</b>   | $\mathbb{Z}^2$              | $\mathcal{L}$               | $\mathcal{L}$               | ×                        | $\bar{z}$                   | $\mathcal{L}$            | $\mathcal{L}$               | ä,                          | ×                        |                          |
| パルスレート変換器                    | $_{\rm JPRD}$ | ä,                          | $\mathcal{L}$               | ä,                          | ×                        | $\omega$                    | $\omega$                 | $\mathcal{L}_{\mathcal{A}}$ | $\omega$                    | ×,                       | ä,                       |
| パルス加算器                       | <b>JPSM</b>   |                             |                             |                             |                          |                             |                          |                             |                             |                          |                          |
| 周波数レート変換器                    | <b>JFRD</b>   | $\omega$                    | $\sim$                      | $\mathcal{L}_{\mathcal{A}}$ | $\sim$                   | $\omega$                    | $\sim$                   | $\sim$                      | $\sim$                      | $\overline{\phantom{a}}$ | $\sim$                   |
| ユニバーサル変換器                    | <b>JUA</b>    | ×.                          | $\sim$                      | $\sim$                      |                          |                             | ٠                        |                             |                             |                          |                          |
| パルスアナログ変換器                   | JPA2          | ä,                          | $\overline{\phantom{a}}$    | $\epsilon$                  | ×                        | $\bar{z}$                   | $\Box$                   | $\mathcal{L}_{\mathcal{A}}$ | ä,                          | WJPAD2                   |                          |
| パルス積算アナログ変換器                 | JPQ2          | $\overline{\phantom{a}}$    | ٠                           | $\overline{\phantom{a}}$    | $\overline{\phantom{a}}$ | $\overline{\phantom{a}}$    | ٠                        | $\overline{\phantom{a}}$    | $\overline{\phantom{a}}$    | $\blacksquare$           | $\overline{\phantom{a}}$ |
| ロータリエンコーダ速度変<br>換器           | JRP2          |                             |                             |                             |                          |                             |                          |                             |                             |                          |                          |
| ロータリエンコーダ位置変                 |               |                             |                             |                             |                          |                             |                          |                             |                             |                          |                          |
| 換器                           | J RQ2         | $\blacksquare$              | $\overline{\phantom{a}}$    | ×,                          | ٠                        |                             |                          |                             | ×                           | ٠                        |                          |
| パルスレート変換器                    | JPR2          | $\overline{\phantom{a}}$    | $\overline{\phantom{a}}$    | ٠                           | $\overline{\phantom{a}}$ | $\blacksquare$              | $\overline{\phantom{a}}$ | ٠                           | $\overline{\phantom{a}}$    | ٠                        |                          |
| パルス加算器                       | JPS3          | $\Box$                      | $\blacksquare$              | $\epsilon$                  | $\overline{\phantom{a}}$ |                             | $\overline{\phantom{a}}$ | $\epsilon$                  |                             |                          |                          |
| 周波数レート変換器                    | JFR2          | $\epsilon$                  | $\overline{\phantom{a}}$    | $\overline{\phantom{a}}$    | $\overline{\phantom{a}}$ | $\mathcal{L}_{\mathcal{C}}$ | ÷.                       | ×.                          | $\overline{\phantom{a}}$    | $\blacksquare$           | $\overline{\phantom{a}}$ |
| デューティパルスアナログ<br>変換器          | $_{\rm JTY2}$ | $\overline{\phantom{a}}$    | $\blacksquare$              | $\overline{\phantom{a}}$    | $\overline{\phantom{a}}$ | ÷.                          | ÷.                       | $\overline{\phantom{a}}$    | $\overline{\phantom{a}}$    | $\overline{\phantom{a}}$ |                          |
| アナログパルス変換器                   | JAPD2         | $\Box$                      | $\sim$                      | $\overline{\phantom{a}}$    | $\sim$                   | $\sim$                      | $\omega$                 | $\mathcal{L}_{\mathcal{A}}$ | $\sim$                      | $\overline{\phantom{a}}$ | $\overline{\phantom{a}}$ |
| アナログ2相パルス変換器                 | JARP2         | $\mathcal{L}_{\mathcal{A}}$ | $\mathcal{L}_{\mathcal{A}}$ | $\mathcal{L}_{\mathcal{A}}$ | $\sim$                   | $\sim$                      | $\epsilon$               | $\mathcal{L}$               | $\mathcal{L}_{\mathcal{A}}$ | $\sim$                   | $\omega$                 |
|                              |               |                             |                             |                             |                          |                             |                          |                             |                             |                          |                          |

表 1.1 スペックソフト形変換器シリーズ適用形式

表 1.2 PCスペック形コンパクト変換器みにまるシリーズ適用形式

| 機種                     | 形式                    |
|------------------------|-----------------------|
| 直流入力変換器                | M2XV, M2XV2           |
| カップル変換器                | M2XT, M2XT2           |
| 測温抵抗体変換器               | M2XR, M2XR2           |
| ポテンショメータ変換器            | M2XM, M2XM2           |
| リニアライザ                 | M2XF, M2XF2           |
| ユニバーサル入力変換器            | M2XU                  |
| ユニバーサル入力変換器 (Modbus 付) | M2XUM                 |
| パルスアナログ変換器             | M2XPA, M2XPA2, M2XPA3 |
| ロータリエンコーダ速度変換器         | M2XRP2                |

表 1.3 PCスペック形絶縁2出力超小型信号変換器ピコマルシリーズ適用形式

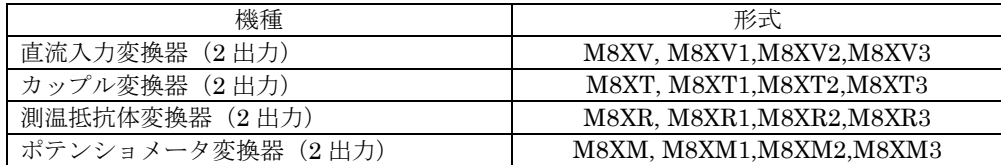

## <span id="page-11-0"></span>2. JXCON を使うための準備

#### <span id="page-11-1"></span>2.1. JXCON のインストール

JXCON は、弊社ホームページより圧縮ファイルをダウンロードしてください。圧縮ファイルを 解凍し、setup.exe ファイルを実行してください。画面の表示に従い操作すると、インストールは 完了します。

#### 注1:プログラムを再インストールする場合には、2.2.項で説明する JXCON のアンインストール を行ってからインストールしてください。

#### <span id="page-11-2"></span>2.2. JXCON のアンインストール

Windows XP の場合

- ① Windows の<スタート>ボタンをクリックして、[コントロールパネル]を実行します。 →コントロールパネルが表示されます。
- ② [プログラムの追加と削除]をクリックします。 → [プログラムの追加と削除]が表示されます。
- ③ 現在インストールされているプログラムの一覧から[JXCON]を選択します。
- ④ [変更と削除]ボタンをクリックします。
- ⑤ [ファイル削除の確認]ダイアログが表示されるので、[OK]ボタンをクリックします。
- ⑥ メッセージにしたがって、[削除]オプションを選択し[次へ]ボタンをクリックします。 →JXCON を関連するファイルが削除されます。

Windows 7、8 の場合

- ① Windows7 場合、<スタート>ボタンをクリックして、[コントロールパネル]を実行します。 →コントロールパネルが表示されます。 Windows8 場合、Windows のデスクトップに移動し、[Win]キー+[X]キーを選択し、[コントロ ールパネル]を実行します。 →コントロールパネルが表示されます。
- ② [プログラムと機能]をクリックします。
- →「プログラムのアンインストールまたは変更]が表示されます。
- ③ 現在インストールされているプログラムの一覧から[JXCON]を選択します。
- ④ [アンインストールと変更]ボタンをクリックします。
- ⑤ [ファイル削除の確認]ダイアログが表示されるので、[OK]ボタンをクリックします。
- ⑥ メッセージにしたがって、[削除]オプションを選択し[次へ]ボタンをクリックします。 →JXCON を関連するファイルが削除されます。

Windows10 の場合

- ① <スタート>ボタンをクリックして、[設定]を実行します。
- ② [システム]をクリックします。
- ③ [アプリと機能]をクリックします。
- ④ [アプリと機能]の一覧より JXCON を選択し、[アンインストール]ボタンをクリックします。 →JXCON を関連するファイルが削除されます。

#### <span id="page-12-0"></span>2.3. JXCON の起動と終了

(本章で示す画面/ウィンドウはイメージを示すものです。バージョンアップにより細部が変更さ れることがあります)

#### <span id="page-12-1"></span>2.3.1. JXCON の起動

 Windows XP の場合 <スタートメニュー>-<プログラム>-<JXCON>を選択します。 Windows 7 の場合 <スタートメニュー>-<すべてのプログラム>-<JXCON>を選択します。 Windows 8 の場合 <スタート画面>-<JXCON>を選択します。 JXCON が起動されると次のような画面が表示されます。

Windows 10 の場合

<スタートメニュー>-<すべてのアプリ>-<JXCON>を選択します。

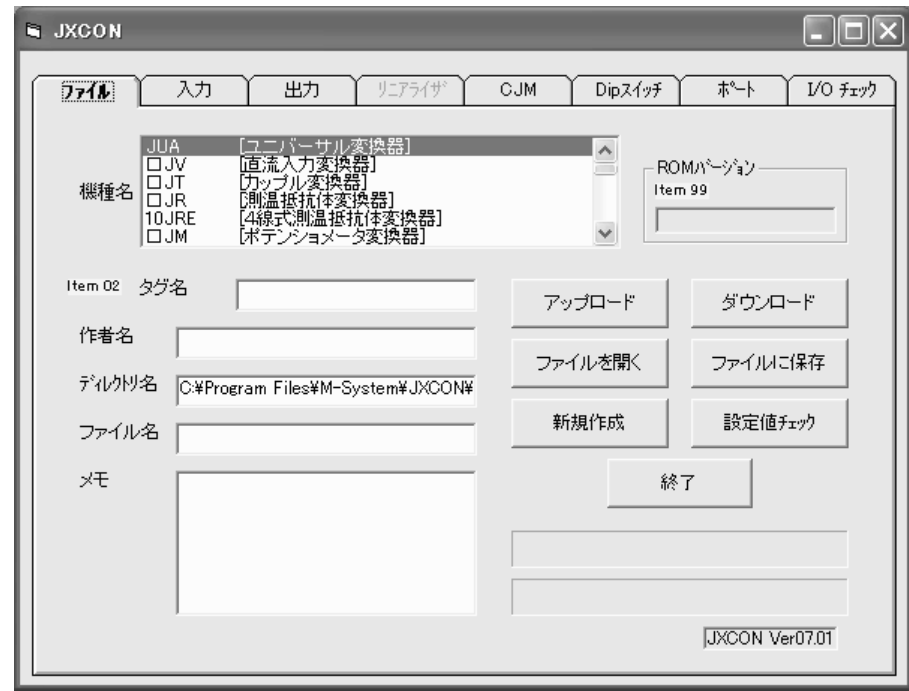

※注:起動時は「機種名」,「ディレクトリ名」を除くすべての欄は空白になります。

#### <span id="page-12-2"></span>2.3.2. JXCON の終了

JXCON は下記のどの方法でも終了することができます。

- 1) JXCON ウィンドウの右下にある<終了>ボタンをクリックする。
- 2) JXCON ウィンドウの右上にある閉じるボタン×をクリックする。

#### <span id="page-13-0"></span>3. JXCON の使い方

(本章で示す画面/ウィンドウはイメージを示すものです。バージョンアップにより細部が変更さ れることがあります)

#### <span id="page-13-1"></span>3.1. 変換器のパラメータをパソコン上に読み込む (アップロード)

- 1)変換器とパソコンが正しく接続されていることを確認します。
- 2) JXCON を起動します。起動画面が表示されます。
- 3)変換器の機種名を,ファイル画面の機種名表示欄より選択します。
- 4)選択した機種名が接続した変換器と一致していること、変換器の接続状態が正しいこと、 などを確認します。
- 5) 画面上の<アップロード>ボタンをクリックすると、確認のためのメッセージボックスがい くつか現れます。画面の指示にしたがって<はい>ボタンをクリックするとアップロードが 開始されます。
- 6)アップロードが完了すると,完了を表示するメッセージボックスが表示されます。
- 7)<OK>ボタンをクリックし,アップロードを終了します。

アップロードした情報をファイルに保存したい場合は 3.2.項へ,他の変換器にコピーしたい 場合は 3.6.項に進んでください。

#### <span id="page-13-2"></span>3.2. 変換器のパラメータをファイルに保存する(ファイルに保存)

- 1)3.1.項に示した手順で変換器からパラメータをアップロードするか,3.3.項に示す手順でフ ァイルから変換器パラメータを読み込むか,あるいは 3.4.項に示す手順で変換器パラメータ を作成・変更するか,いずれかの操作をおこなってください。 ファイルに保存する前に,「作成者」「メモ」の欄内に適当な文字列を入力しておくと, 後日保存したファイルの中身を識別するのに便利です。(「作成者」「メモ」に書かれた 内容は,変換器に設定されたパラメータには影響を与えません) 「タグ名」の欄内には文字列を指定しておいてください。「タグ名」欄が空白のときはダ
	- ウンロードができないことがあります。
- 2)画面上の<ファイルに保存>ボタンをクリックすると、ファイル名を指定するためのダイア ログボックスが表示されます。保存先のフォルダはデフォルトでは "JXCON"フォルダ中の "data"フォルダになっています。

変換器パラメータのデータは,この"data"フォルダに保存することもできますし,フロッ ピーなどの任意の場所を選択して保存することもできます。 (ただし,"JXCON"フォルダ中の"system"フォルダには保存しないでください。)

## \*注意:"system"フォルダは,JXCON のシステムを制御する情報を持ったファイルの集合体 です。"system"フォルダおよび"system"フォルダのファイルを変更・移動・削除する ことは絶対にしないでください。

- 3) 保存先のディレクトリを選択し、"ファイル名(N):" の欄に適当なファイル名を書き込み ます。 保存先のディレクトリ,ファイル名が正しいことを画面上で確認した後<保存(S)>ボタ ンをクリックすると変換器パラメータがファイルに保存されます。
- 4)変換器パラメータがファイルに保存されると,保存終了を示すメッセージボックスが表示さ れます。<OK>ボタンをクリックして終了します。

#### <span id="page-14-0"></span>3.3. ファイルに保存された変換器パラメータを読み出す(ファイルを開く)

- 1)変換器とパソコンが正しく接続されていることを確認します。
- 2) JXCON を起動します。
- 3)変換器の機種名を,ファイル画面の機種名表示欄より選択します。
- 4) 画面上の<ファイルを開く>ボタンをクリックすると、ファイル名を指定するためのダイア ログボックスが表示されます。参照先のフォルダはデフォルトでは "JXCON"フォルダ中の "data"フォルダになっています。 読み出したいファイルのディレクトリ,ファイル名が正しく設定されていることを画面上で

確認した後、<開く(0)>ボタンをクリックすると変換器パラメータが指定したファイルから 読みだされます。ファイルから読み出されたデータが,画面上に表示されます。

5) 読み出した情報をファイルに保存したい場合は 3.2.項へ、変更したい場合は 3.4.項へ、他 の変換器にコピーしたい場合は 3.6.項に進んでください。

#### <span id="page-14-1"></span>3.4. 変換器パラメータの作成・変更

- 1)変換器の機種名を,ファイル画面の機種名表示欄より選択します。
- 2)目的の項目をマウスでクリックし、値をキーボードより入力します。(設定・変更不可の項 目はハッチングまたは半透明で表示しています。)項目が選択項目の場合は、マウスで項目 を選択します。
- 3)℃→゚Fや、%→工業単位など、単位を初期値から変更する場合は、先に単位を決定してから 値を入力するようにしてください。
- 4)入力したデータが正しい範囲内にあるか確認するには<設定値チェック>ボタンをクリッ クしてください。
- 5) <設定値チェック>の結果誤りが検出されたときはその項目の値を修正してください。誤り が検出された項目は背景色が変更されて表示されています。

#### \*注:値を入力あるいは変更した時点では,設定値のチェックはなされません。再度<設定 値チェック>ボタンをクリックして、設定値が正しいか否かをチェックしてください。

#### <span id="page-14-2"></span>3.5. 設定値チェックボタンの使い方

- 1)設定値チェックボタンをクリックすると、JXCON 画面上の変換器パラメータが設定可能範囲 内にあるかを確認することができます。範囲外の値が設定されている項目は,その背景色が 変更されて表示されます。
- 2)背景色が変更されている全項目の値を適切な値に変更してください。

#### <span id="page-14-3"></span>3.6. 変換器のパラメータを変換器に書き込む (ダウンロード)

- 1)3.1.項に示した手順で変換器からパラメータをアップロードするか,3.3.項に示す手順でフ ァイルから変換器パラメータを読み込むか,あるいは 3.4.項に示した手順で変換器パラメー タを作成・変更するか,いずれかの操作をおこなってください。
- 2)画面上の<ダウンロード>ボタンをクリックすると,接続された変換器の確認を要求するメ ッセージボックスが表示されます。
- 3)変換器が正しく接続されていることを確認した後<OK>ボタンをクリックすると、まず設定 値チェックが自動的になされます。設定値に問題がない場合、ダウンロードが開始されます。 設定値に問題があった場合ダウンロード操作を中止します。設定値に問題がある項目は、そ の背景色が変更されていますので、その項目を正しい設定値にした後、再度ダウンロードし てください。ダウンロード中は,進行状況を示すバーグラフが現れます。
- 4)ダウンロード中、「ダウンロードデータ照合エラー」というメッセージボックスが表示され た場合は、小数桁が多い、タグ設定が半角カナになっているなど、正しい設定になっていな い可能性があります。設定を見直して再度ダウンロードを行ってください。
- 5) ダウンロードが完了すると, 終了を表示するメッセージボックスが表示されます。
- 6)<OK>ボタンをクリックし,ダウンロードを終了します。

## <span id="page-15-0"></span>4. JXCON の画面と操作

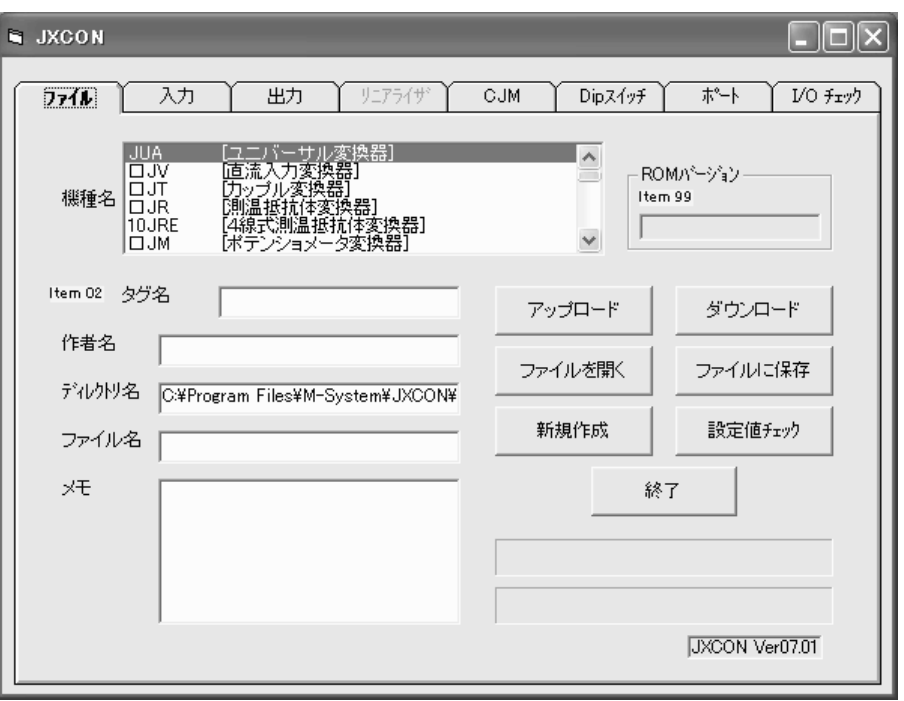

#### <span id="page-15-1"></span>4.1. 画面構成

JXCON の画面は複数のページから構成されています。設定項目がその機能により各ページに分類 されています。画面に含まれるページは選択された機種および項目の設定値により変わります。 画面に含まれるページとその主な機能は次のとおりです。

#### ●全機種共通のページ

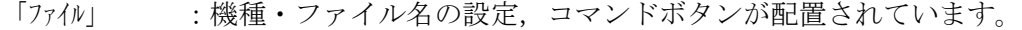

- 「入力」 :入力に関するパラメータを設定・表示します。機種により内容は異なります。
- 「出力」 :出力に関するパラメータを設定・表示します。機種により内容は異なります。
- 「ポート」 :使用する通信ポートを選択できます。全機種共通の内容です。

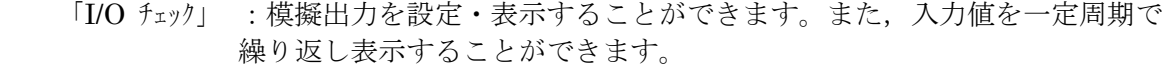

#### ●機種により使われることがあるページ

- 「リニアライザ」 :リニアライズテーブルの設定・表示ができます。リニアライズ機能を持つ機 種でリニアライズ有りを選択したときに表示されます。
- 「TC TBL」:TCテーブルの設定·表示ができます。入力タイプで User'TC を選択した ときに表示されます。
- 「RTD TBL」:RTD テーブルの設定・表示ができます。入力タイプで User'RTD を選択した ときに表示されます。
- 「CJM」 :JT 以外の熱電対入力変換器に使われる機能です。
	- CJM を付け替えたときに補正基準値を設定します。
- 「DIP スイッチ」 :JUA のみに使われる機能です。変換器の DIP スイッチの設定を表示します。
- 「フィルタ」 :使用するフィルタの種類・定数を設定・表示します。 フィルタ機能を持つ機種を選択したときに表示されます。
- 

```
「Modbus」 : Modbus 通信のプロトコルを設定・表示します。
Modbus 通信機能を持つ機種を選択したときに表示されます。
```
「警報」 :警報出力の設定・表示ができます。

## <span id="page-16-0"></span>4.2. 各ページの構成と機能

JXCON の画面は複数のページから構成されています。設定項目がその機能により各ページに分類 されています。画面に含まれるページは選択された機種および項目の設定値により変わります。

この節では,全機種に共通である「ファイル」・「ポート」のページの説明をします。その他のページにつ いては変換器の機種ごとに 4.3.項に述べます。

#### <span id="page-16-1"></span>4.2.1. 「ファイル」ページの設定項目とコマンドボタン

(「ファイル」ページは全機種共通です。)

- 機種名 :リストボックス右に付いているボタンをクリックし、変換器の機種名を選択 します。
- タグ名 :お客様が任意に指定できる文字列です。すべての機種名で表示されます。半角 のアルファベット(大文字)または数字を10文字以内で指定してください。
- 作者名 :このデータの作成者名としてお使いください。

ディルトリ名:ペソコンから読み出したファイルのディレクトリ名が表示されます。

ファイル名:パソコンから読み出したファイルのファイル名が表示されます。

メモ :お客様が任意に指定できる文字列です。

ROM バージョン:接続されている変換器に実装されている ROM のバージョンを表示します。 (「作者名」「メモ」に書かれた内容は,変換器に設定されたパラメータには影響を与え ません)

- <アップロード>ボタン :アップロードを開始します。(注)
- <ダウンロード>ボタン :ダウンロードを開始します。(注)
- <ファイルを開く>ボタン:指定したファイルを読み出しその内容を表示します。
- <ファイルに保存>ボタン:画面上に作成された設定内容をファイル名を付けて保存します。
- <新規作成>ボタン :画面に表示されている変換器パラメータを消去します。

<設定値チェック>ボタン :画面に表示されている変換器パラメータが,測定範囲内に設定 されているかチェックします。

- <終了>ボタン :JXCON を終了します。
- (注)「リニアライザ」ページに「読み出し」/「書き込み」ボタンがある機種については、 リニアライザデータ以外のデータのみアップロード、ダウンロードを行います。

#### <span id="page-16-2"></span>4.2.2. 「ポート」ページの機能

このページには<COM1>から<COM16>のリストボックスが用意されています。使用するパソコン の COM ポートの番号を選択してください。

#### <span id="page-17-0"></span>4.3. 変換器機種ごとの画面構成と機能

JXCON の画面は複数のページから構成されています。設定項目がその機能により各ページに分類 されています。画面に含まれるページは選択された機種および項目の設定値により変わります。 画面に含まれるページとその主な機能は次のとおりです。

#### <span id="page-17-1"></span>4.3.1. ユニバーサル変換器 (JUA) の画面構成と機能

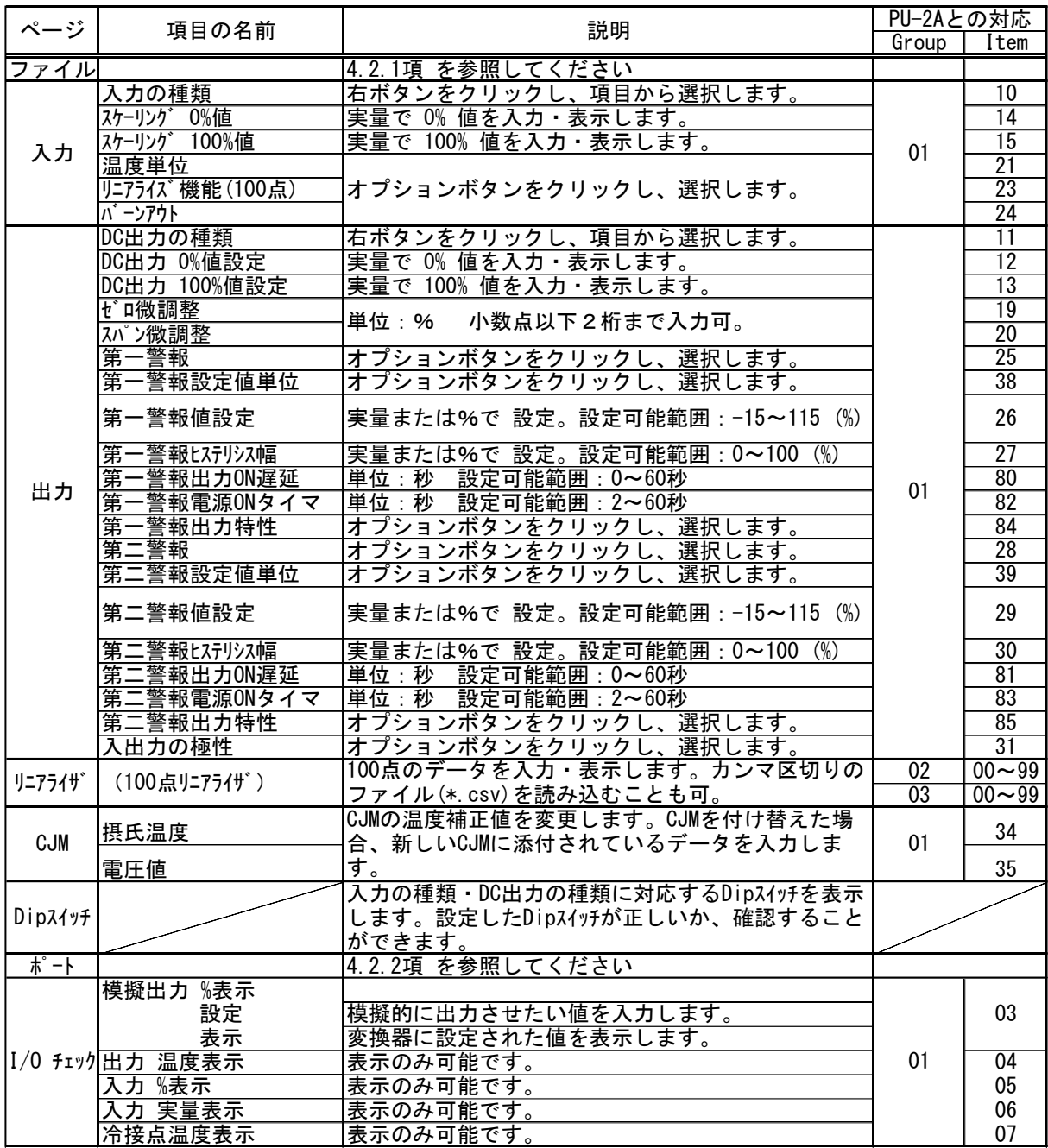

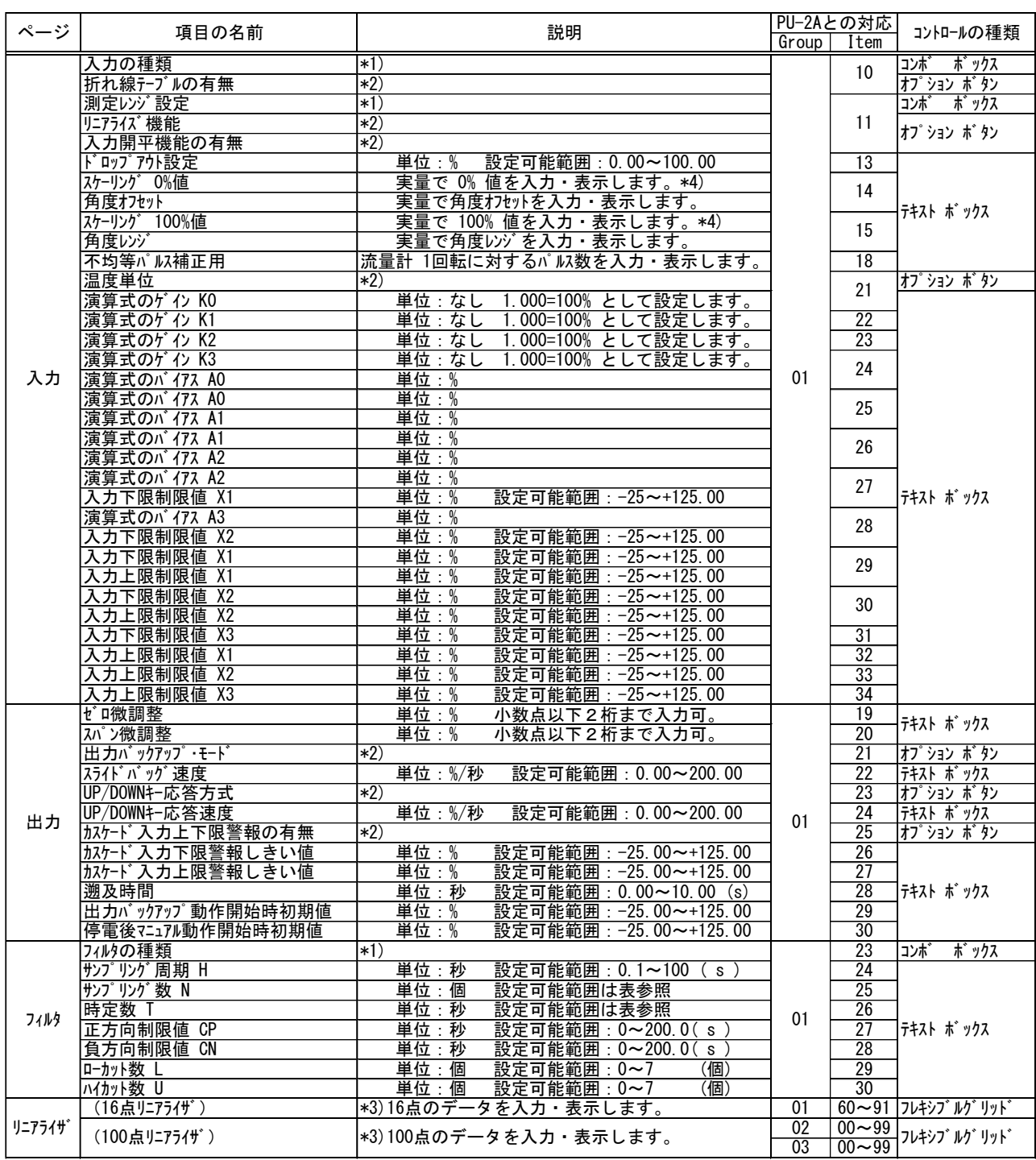

#### <span id="page-18-0"></span>4.3.2. スペックソフト形変換器の構成と機能(その1)

\*1) 右のボタンをクリックし、項目から選択します。

\*2) オプションボタンをクリックし、選択します。

\*3) カンマ区切りのファイル(\*.csv)を読み込むことも可。

\*4) 測温抵抗体変換機(形式:□JR)の場合は、最小スパンを各機種の 仕様書でご確認のうえ設定して ください。

付表 4-1 サンプリング数・時定数 の設定可能範囲

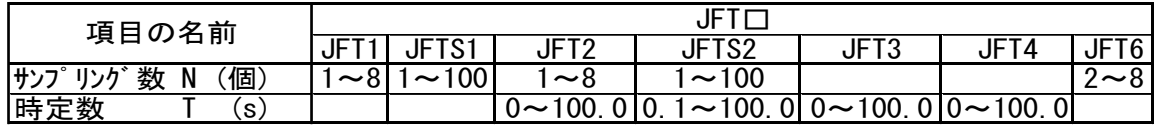

## 付表 4-2 各項目と適用機種(その1)

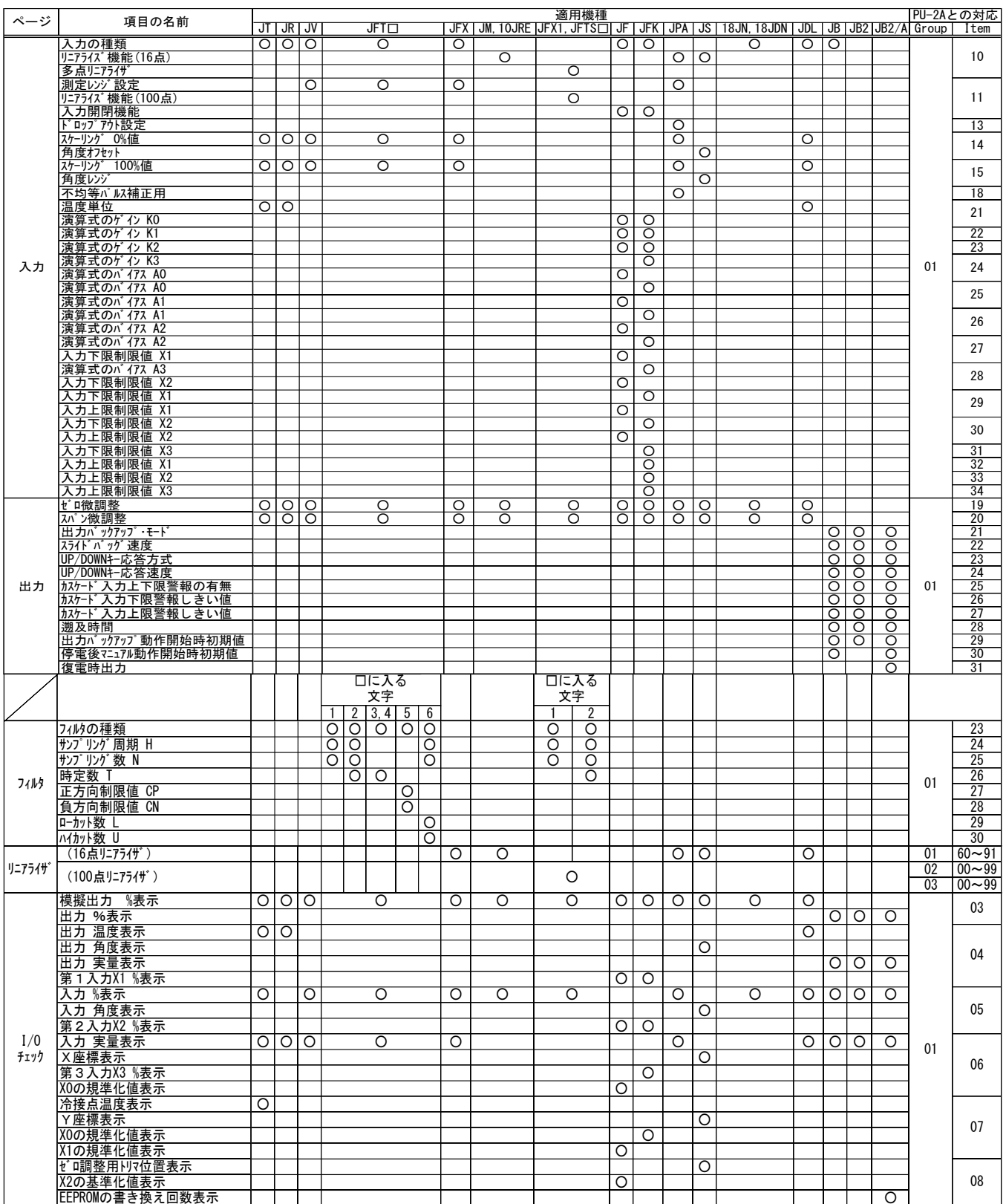

## <span id="page-20-0"></span>4.3.3. スペックソフト形変換器の構成と機能(その2)

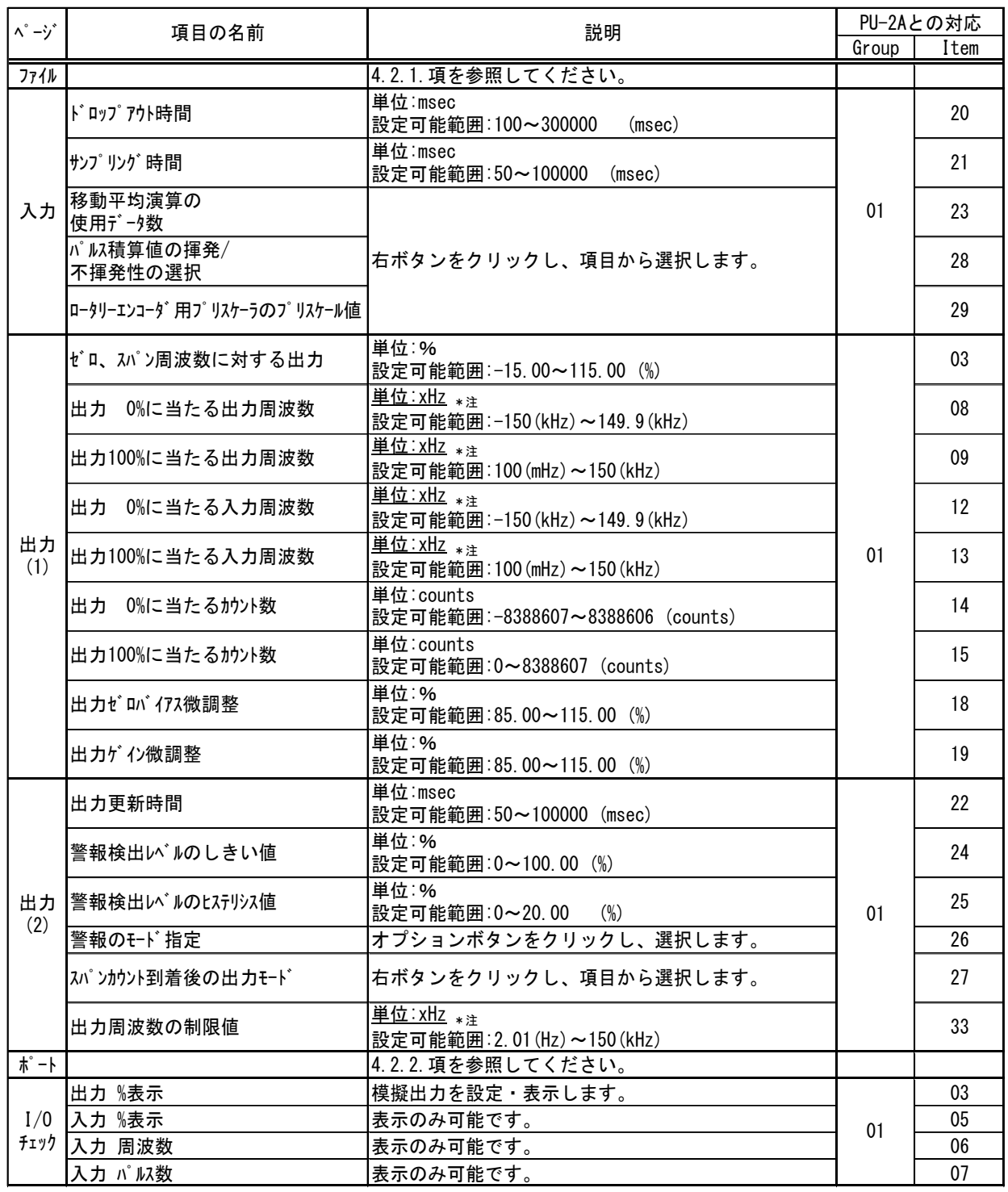

\*注: 'xHz' の 'x' は, '', 'k', 'm' のいずれかに該当します。'xHz'を単位とする値のそれぞれに 対して,これらの単位を選択できるコンボボックスが付いていますので,パラメータを変更 する際,これらの単位も自由に変更することができます。

付表 4-3 各項目と適用機種(その2)

| $\wedge^{\circ} -\dot{y}^*$ | 項目の名前                          | 適用機種           |                    |                |                    |                |                   |             |       | PU-2Aとの対応       |  |
|-----------------------------|--------------------------------|----------------|--------------------|----------------|--------------------|----------------|-------------------|-------------|-------|-----------------|--|
|                             |                                |                | <b>JRPD</b>        | <b>JPQD</b>    | <b>JRQD</b>        | JARP, JAPD     | <b>JPRD, JPSM</b> | <b>JFRD</b> | Group | Item            |  |
|                             | ドップア外時間                        | $\overline{O}$ | $\circ$            |                |                    |                | $\circ$           | $\circ$     |       | $\overline{20}$ |  |
| 入力                          | サンプリング時間                       | $\circ$        | $\circ$            |                |                    |                | $\circ$           | $\circ$     |       | $\overline{21}$ |  |
|                             | 移動平均演算の使用データ数                  | $\circ$        | $\circ$            |                |                    |                | $\circ$           | $\circ$     |       | $\overline{23}$ |  |
|                             | パルス積算値の揮発/<br>不揮発性の選択          |                |                    | O              | O                  |                |                   |             | 01    | 28              |  |
|                             | ロータリーエンコータ゛用<br>プリスケーラのプリスケール値 |                | $\circ$            |                | $\circ$            |                |                   |             |       | 29              |  |
| 出力<br>(1)                   | 0%に当たる出力周波数<br>出力              |                |                    |                |                    | $\circ$        |                   | $\circ$     |       | $\overline{08}$ |  |
|                             | 出力100%に当たる出力周波数                |                |                    |                |                    | $\circ$        |                   | $\circ$     |       | 09              |  |
|                             | パスルートの分子                       |                |                    |                |                    |                | $\circ$           |             | 01    |                 |  |
|                             | Ⅲカ 0%に当たる入力周波数                 | O              | $\circ$            |                |                    |                |                   | O           |       | $\overline{12}$ |  |
|                             | 出力100%に当たる入力周波数                | $\circ$        | $\circ$            |                |                    |                |                   | $\circ$     |       | 13              |  |
|                             | パルスレートの分母                      |                |                    |                |                    |                | $\circ$           |             |       |                 |  |
|                             | 出力 0%に当たるか>ト数                  |                |                    | O              | O                  |                |                   |             |       | 14              |  |
|                             | 出力100%に当たるカウント数                |                |                    | O              | $\circ$            |                |                   |             |       | $\overline{15}$ |  |
|                             | 出力ゼロバイアス微調整                    | $\circ$        | $\circ$            | $\circ$        | $\circ$            |                |                   |             |       | $\overline{18}$ |  |
|                             | 出力ゲイン微調整                       | O              | $\circ$            | $\circ$        | $\circ$            |                |                   |             |       | 19              |  |
| 出力<br>(2)                   | 出力更新時間                         | O              | $\overline{O}$     | $\circ$        | $\circ$            |                |                   |             | 01    | $\overline{22}$ |  |
|                             | 警報検出い゛ルのしきい値                   | $\circ$        | $\overline{\circ}$ | $\overline{O}$ | $\overline{\circ}$ | O              |                   |             |       | $\overline{24}$ |  |
|                             | 警報検出レベルのヒステリシス値                | $\circ$        | $\circ$            | O              | $\circ$            | $\circ$        |                   |             |       | 25              |  |
|                             | 警報のモド指定                        | $\circ$        | $\circ$            | $\overline{O}$ | $\circ$            | $\overline{O}$ |                   |             |       | $\overline{26}$ |  |
|                             | スパンカウント到着後の出力モード               |                |                    | $\circ$        |                    |                |                   |             |       | $\overline{27}$ |  |
|                             | 出力周波数の制限値                      |                |                    |                |                    |                | $\circ$           |             |       | $\overline{33}$ |  |
| I/0<br>チェック                 | 模擬出力 %表示                       | O              | $\circ$            | O              | $\circ$            |                |                   |             | 01    | 03              |  |
|                             | 入力 %表示                         | O              | $\circ$            |                |                    |                | O                 | O           |       | 05              |  |
|                             | 入力 周波数                         | O              | $\circ$            |                |                    |                | O                 | O           |       | 06              |  |
|                             | 入力 パルス数                        |                |                    | O              | O                  |                | $\circ$           |             |       | 07              |  |

## <span id="page-22-0"></span>4.3.4. スペックソフト形変換器の構成と機能(その3)

#### JPA2, WJPAD2

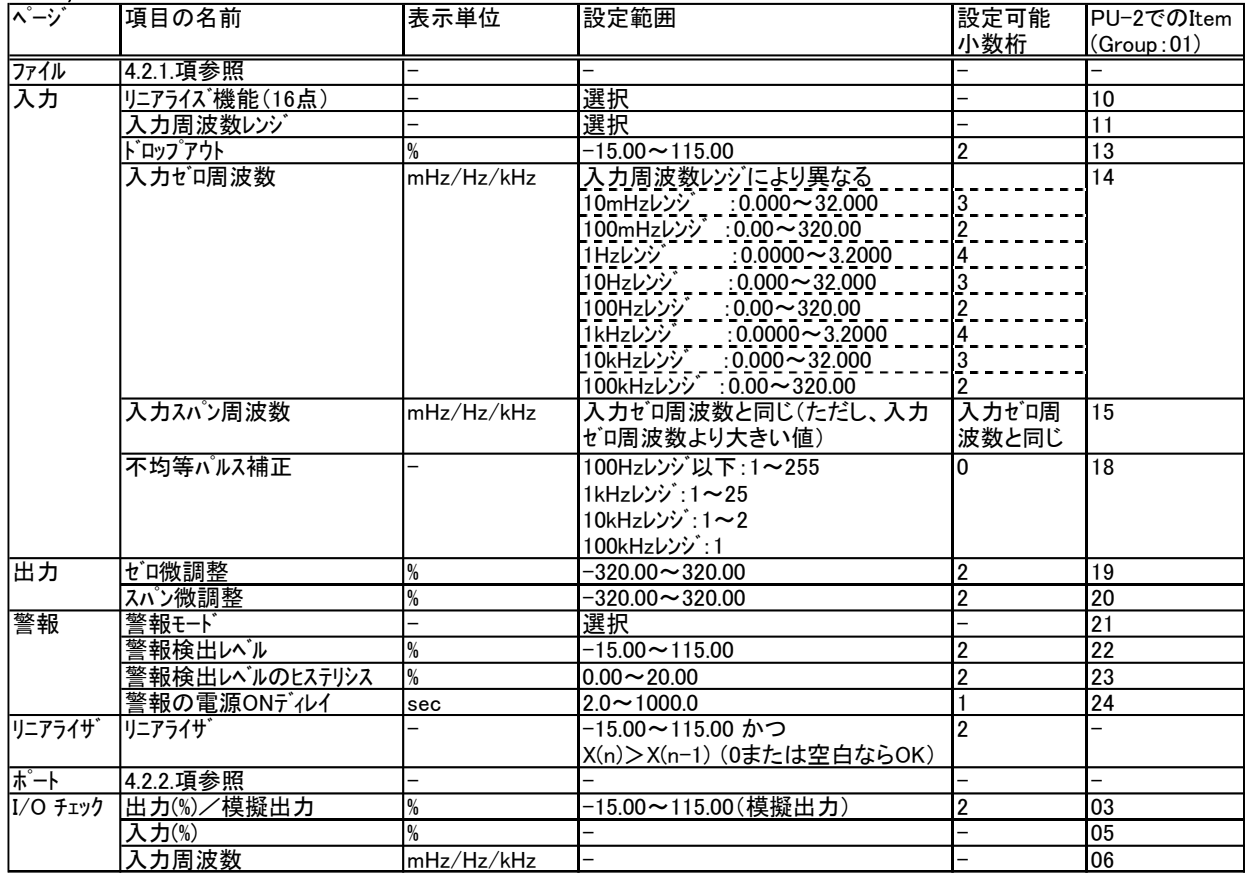

 $IDA2$ 

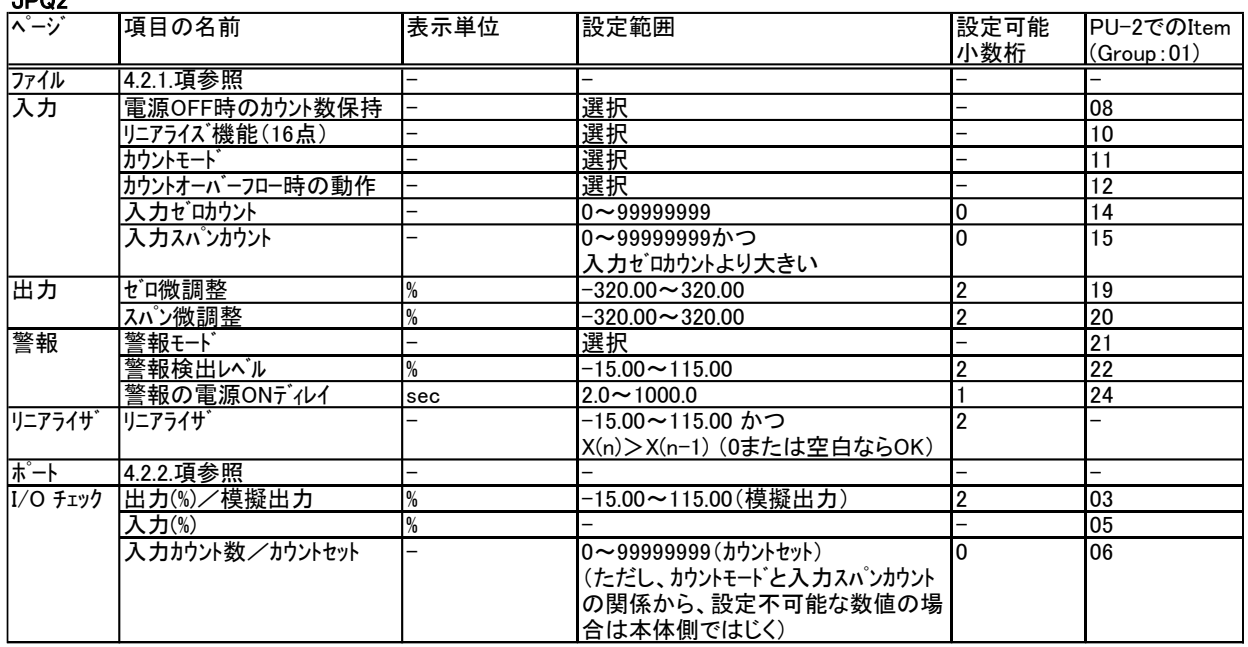

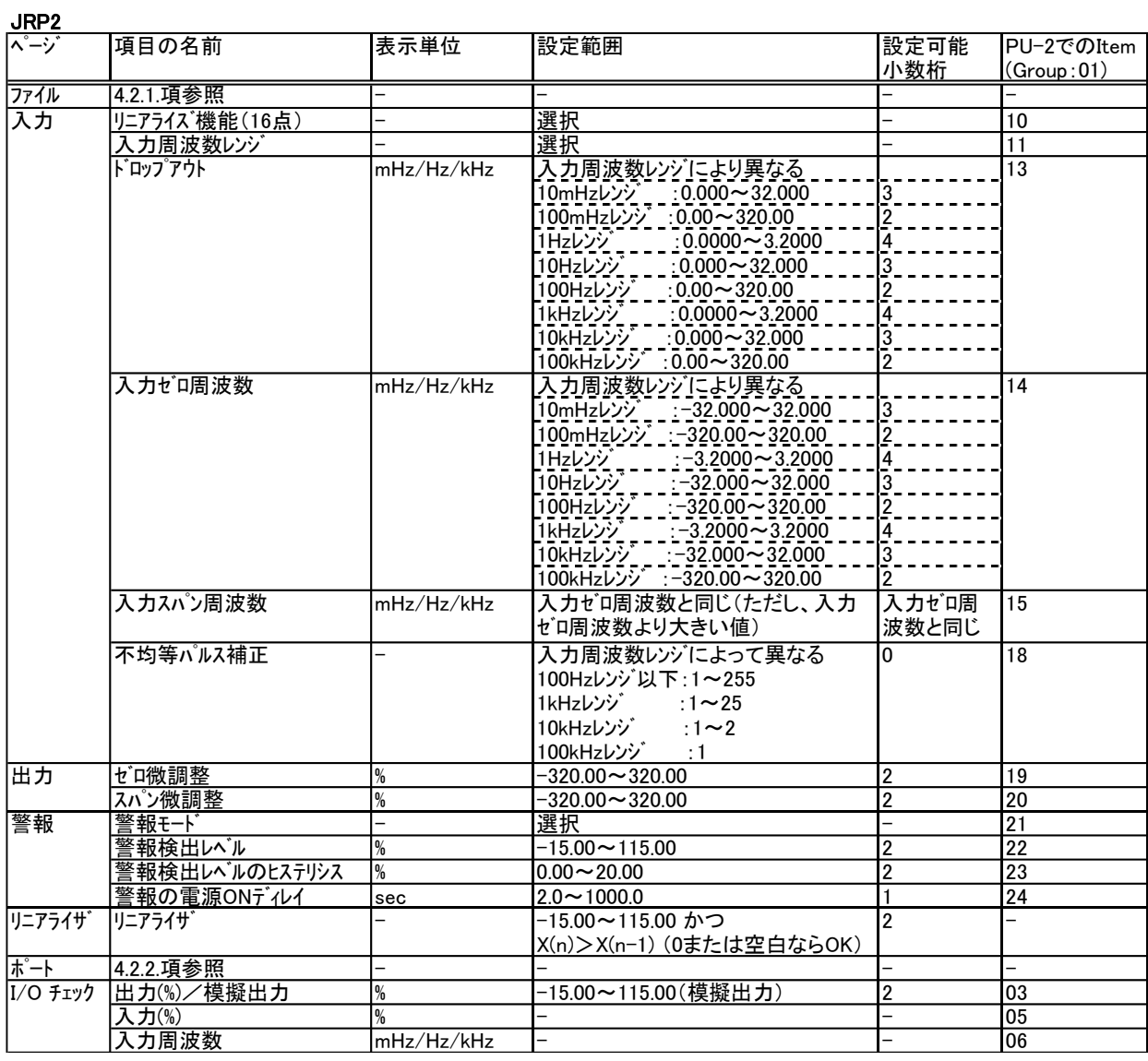

#### JRQ2

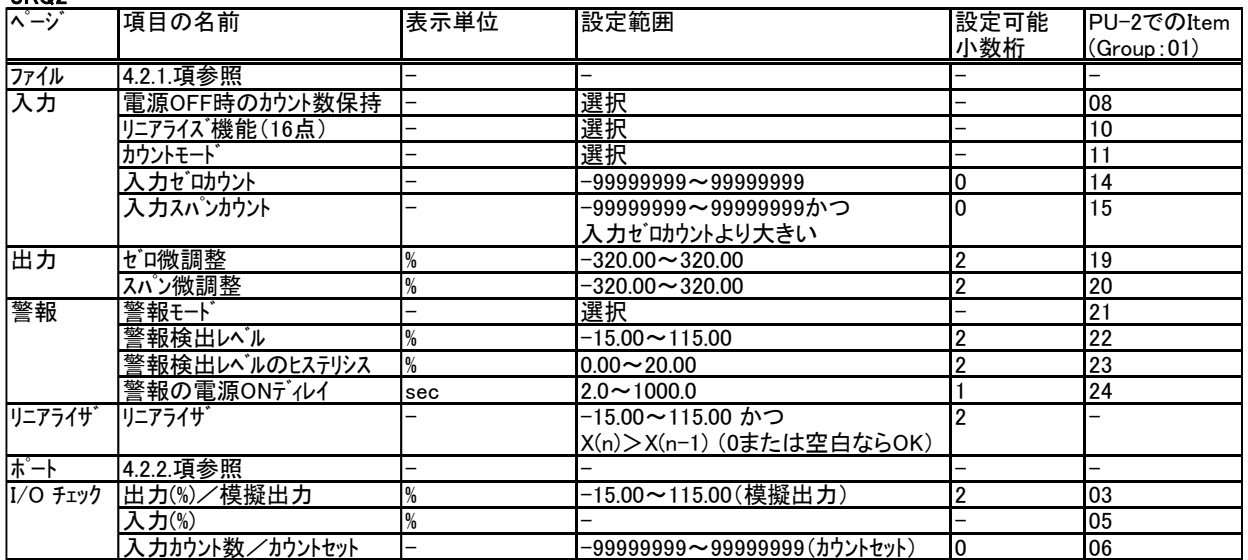

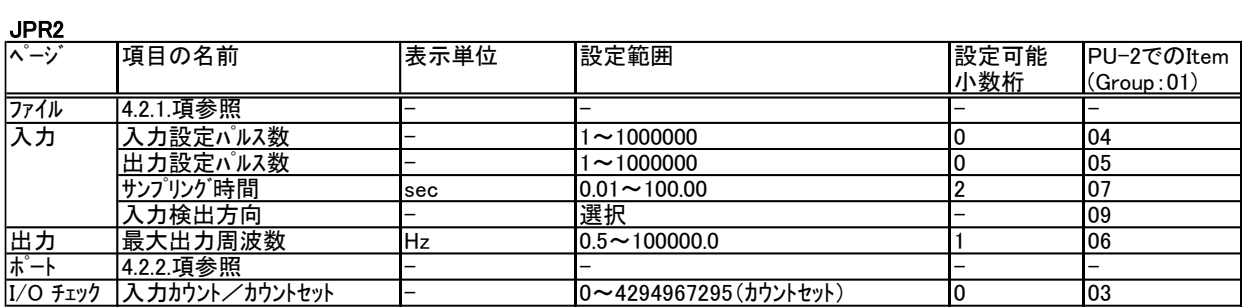

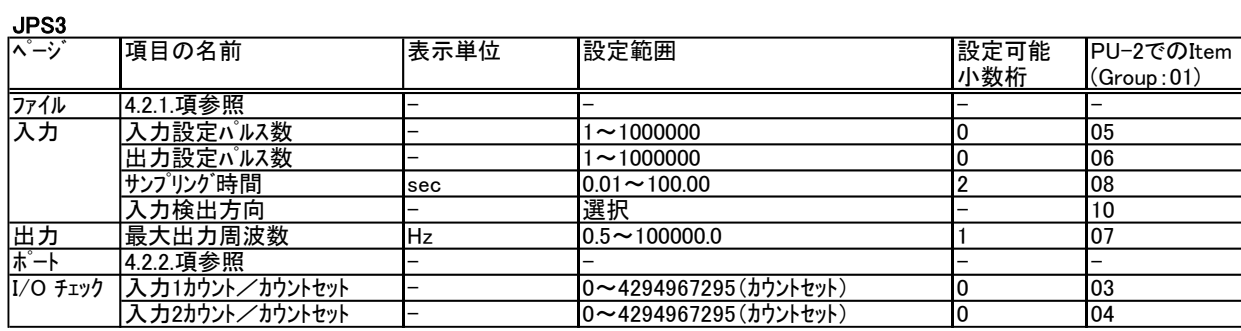

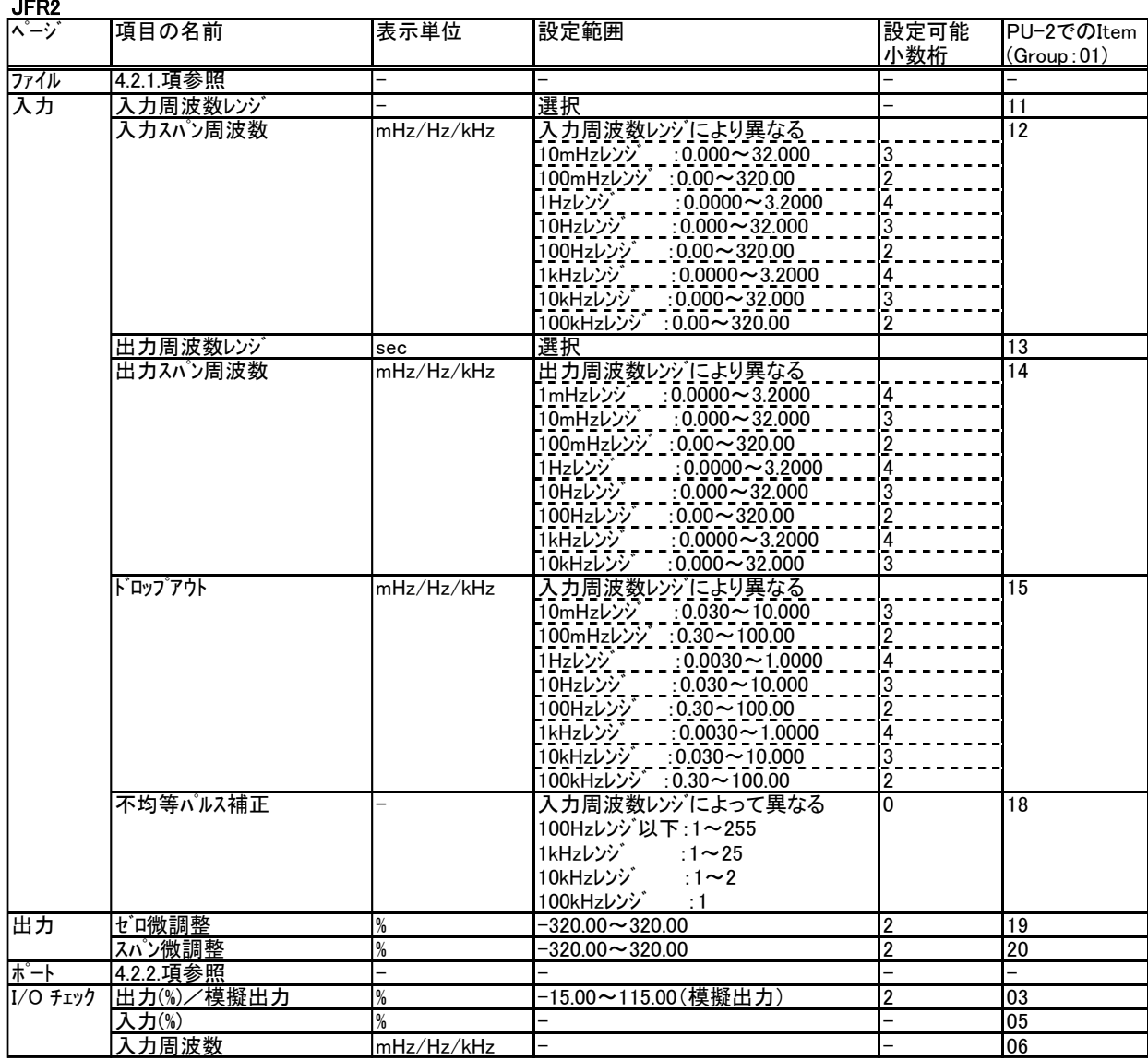

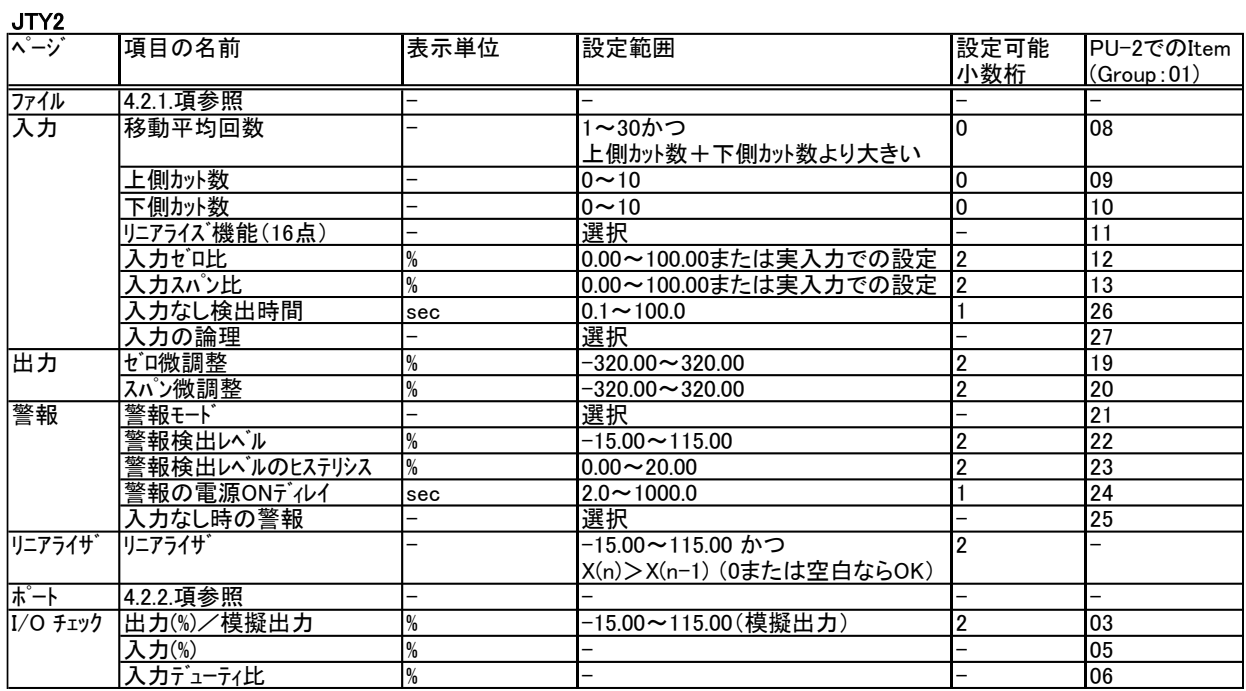

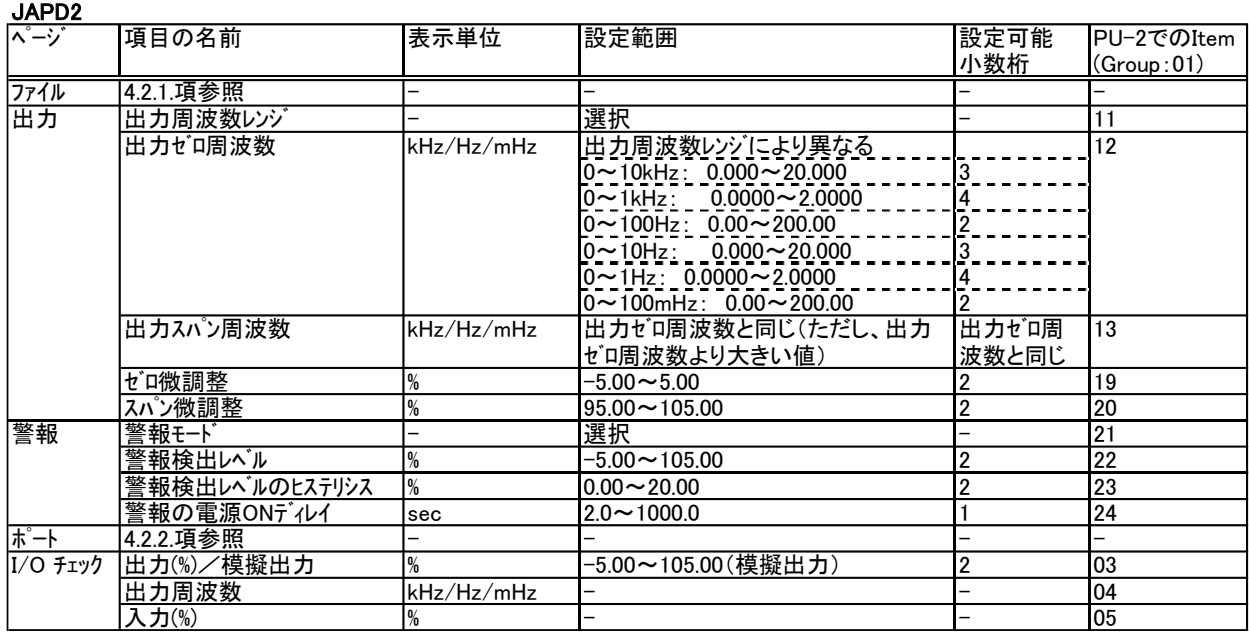

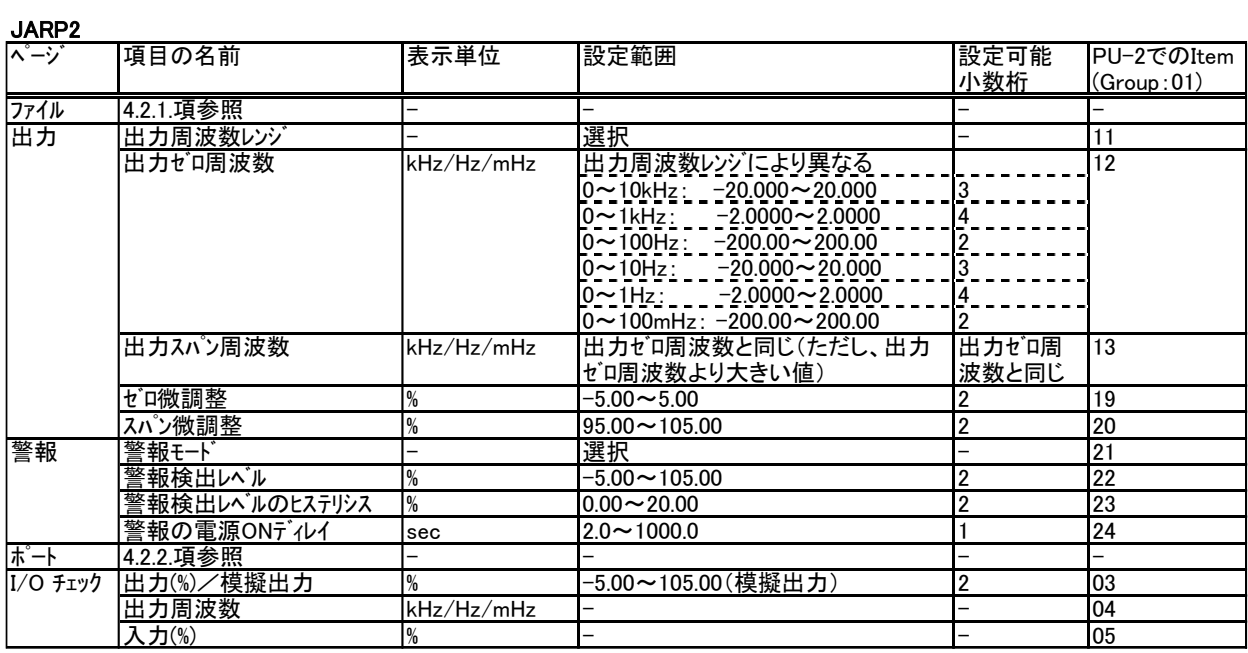

## <span id="page-26-0"></span>4.3.5. PCスペック形変換器の構成と機能

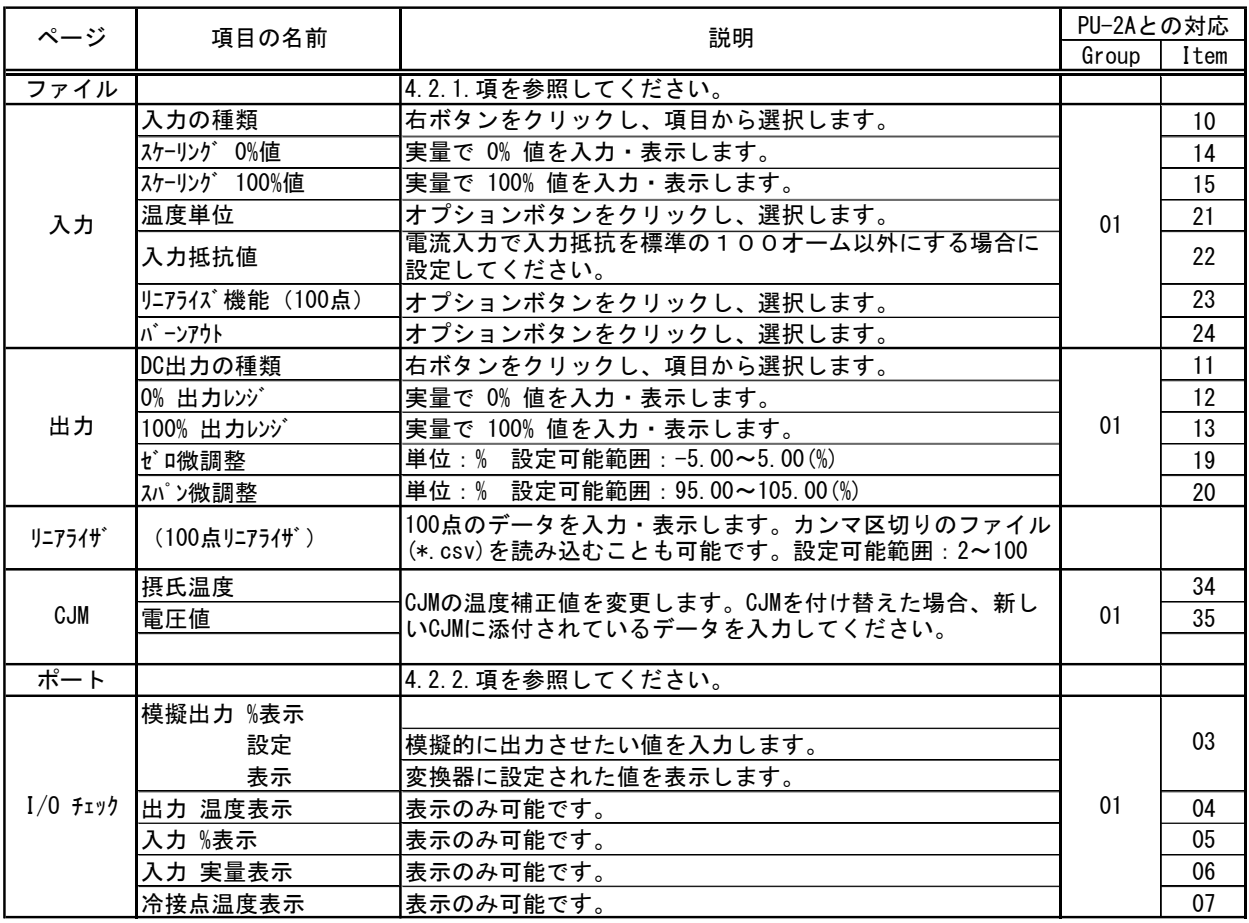

## 付表 4-4 各項目と適用機種

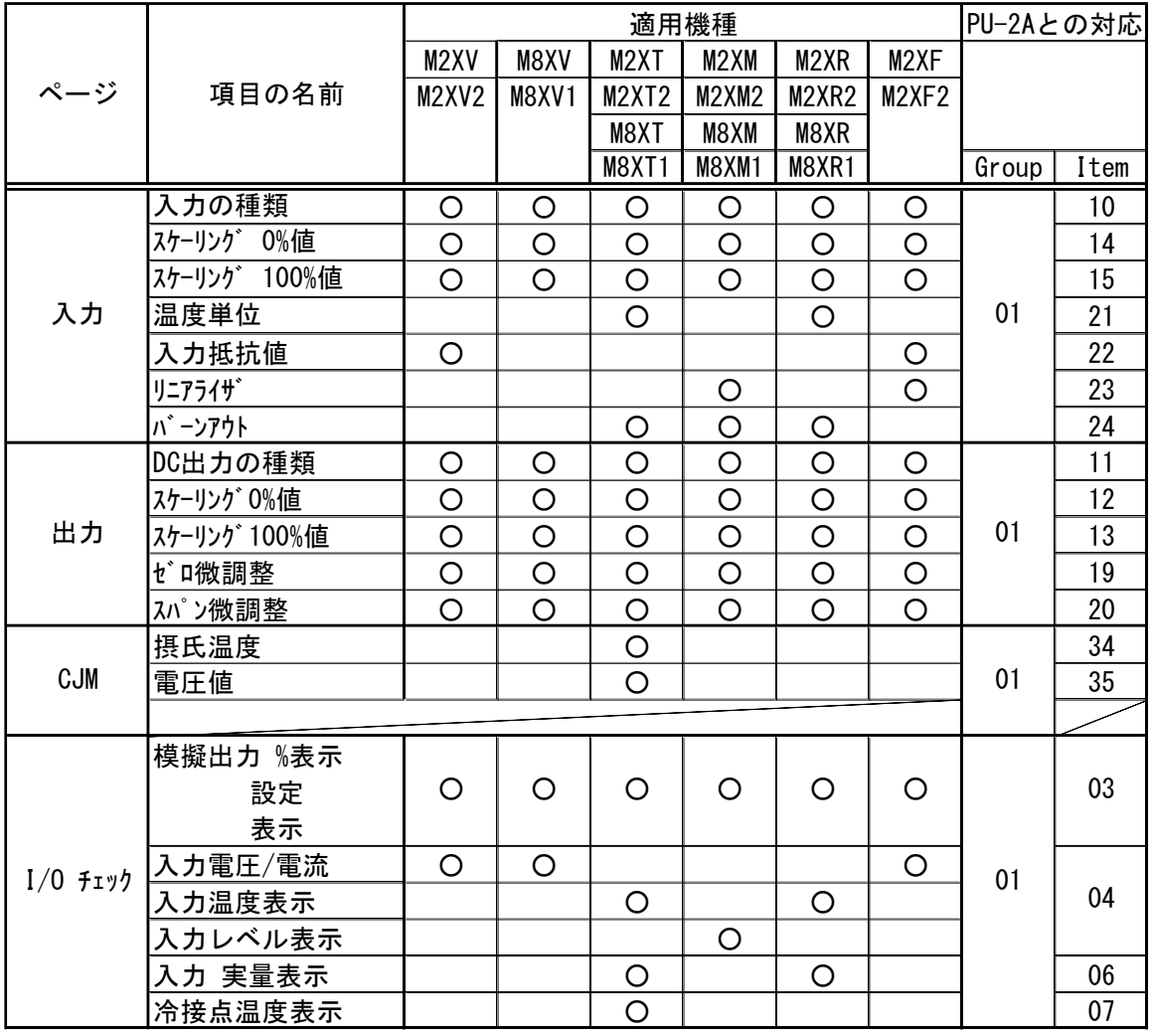

## <span id="page-28-0"></span>4.3.6. PCスペック形ユニバーサル入力変換器(M2XU,M2XUM)の構成と機能

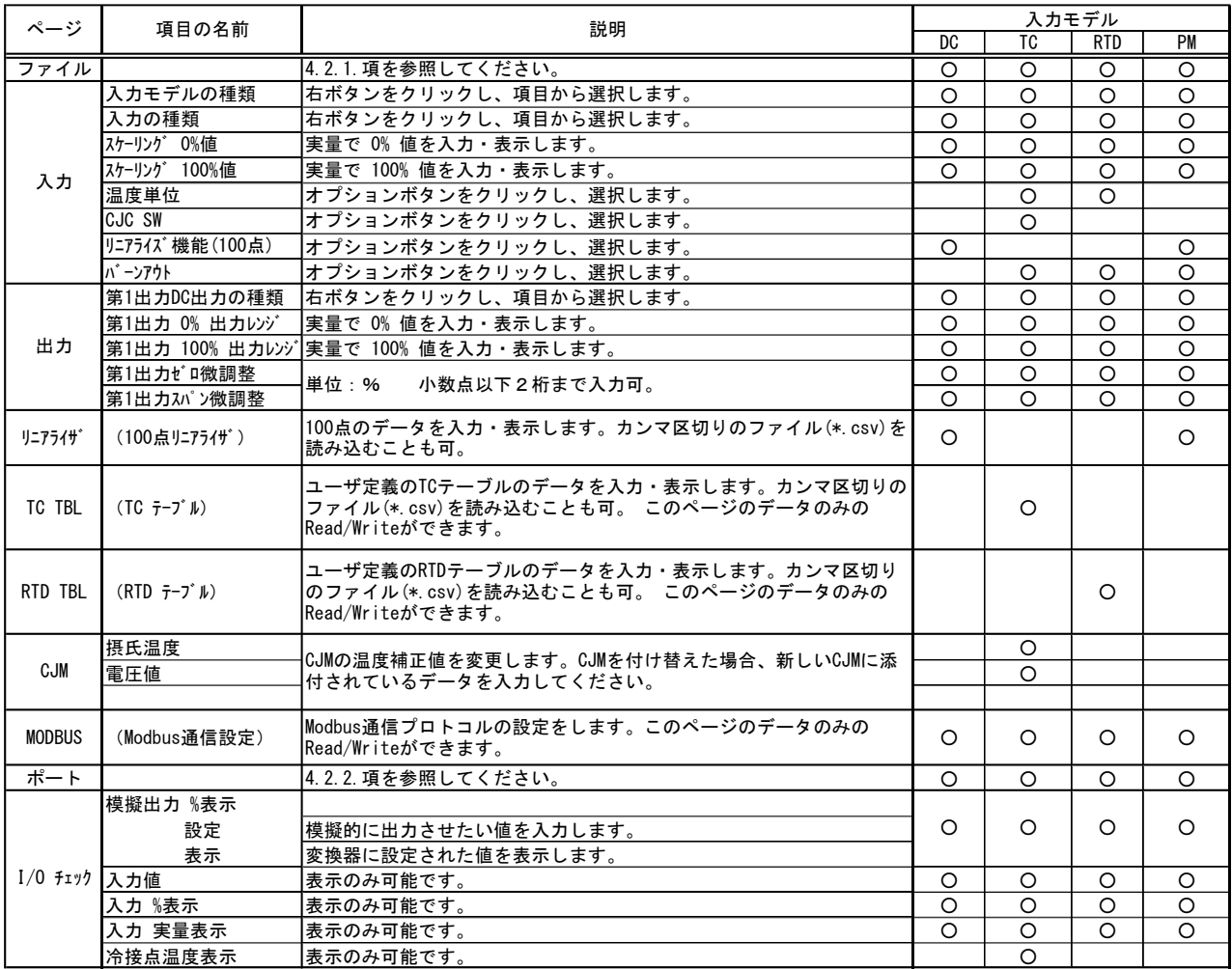

<span id="page-29-0"></span>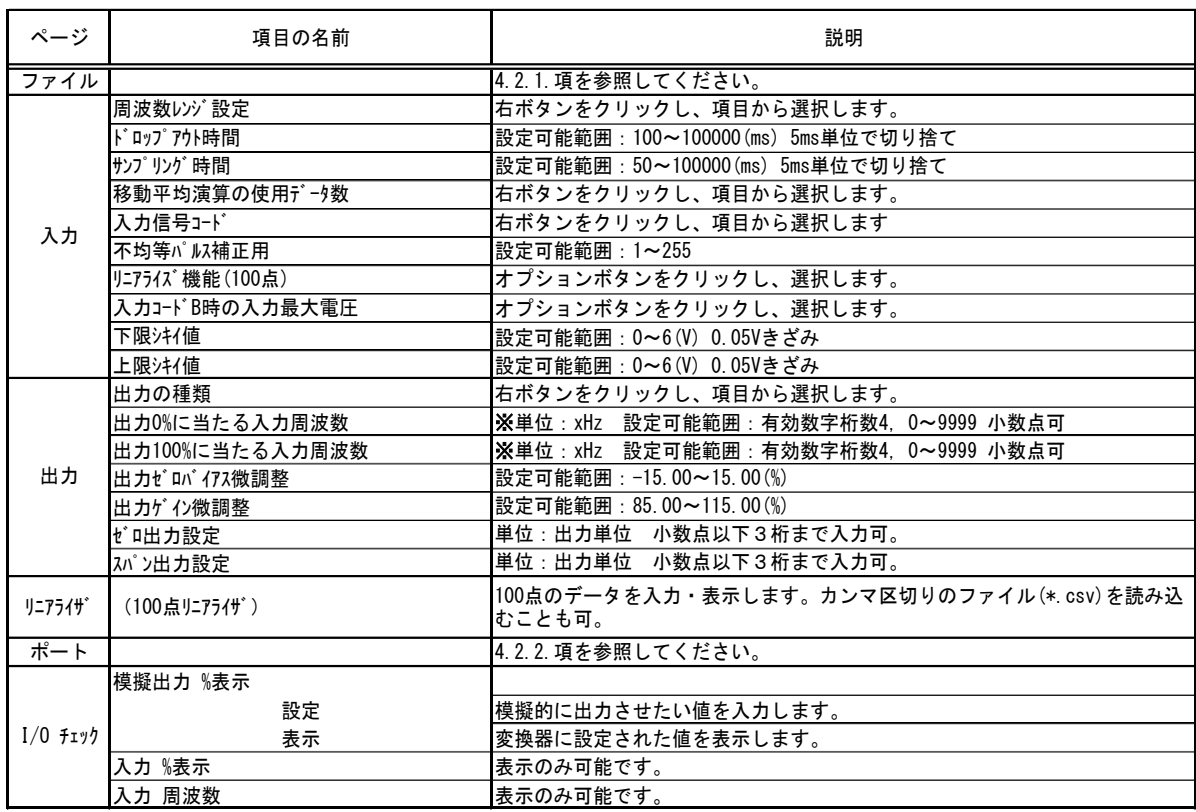

## 4.3.7. PCスペック形パルスアナログ変換器(M2XPA)の構成と機能

※ xHz' の 'x' は、' ', 'k', 'm' のいづれかに該当します。'xHz'を単位とする値のそれぞれ に対して、これらの単位を選択できるコンボボックスが付いていますので、パラメータを 変更する際、これらの単位も自由に変更することができます。

<span id="page-30-0"></span>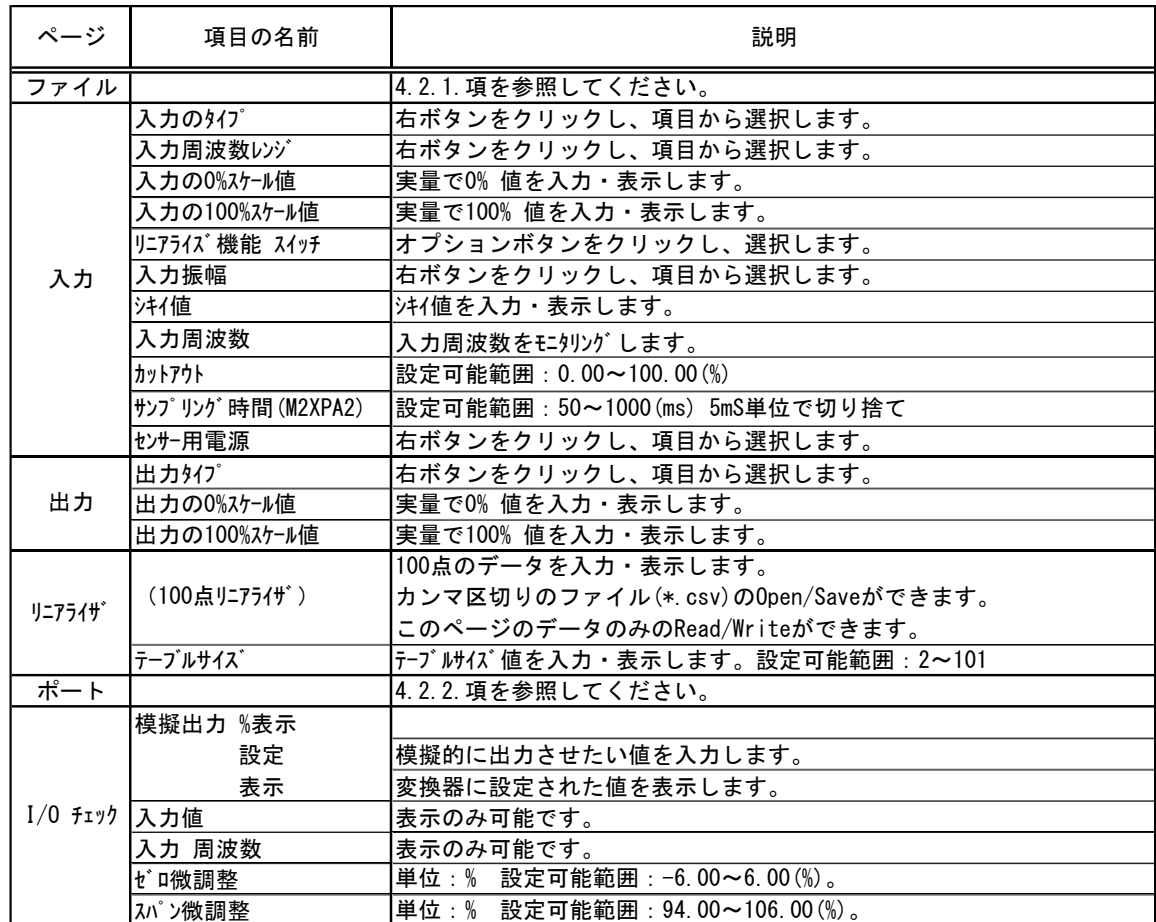

## 4.3.8. PCスペック形パルスアナログ変換器(M2XPA2)の構成と機能

<span id="page-31-0"></span>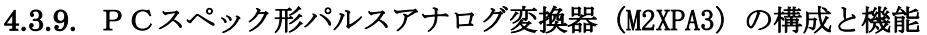

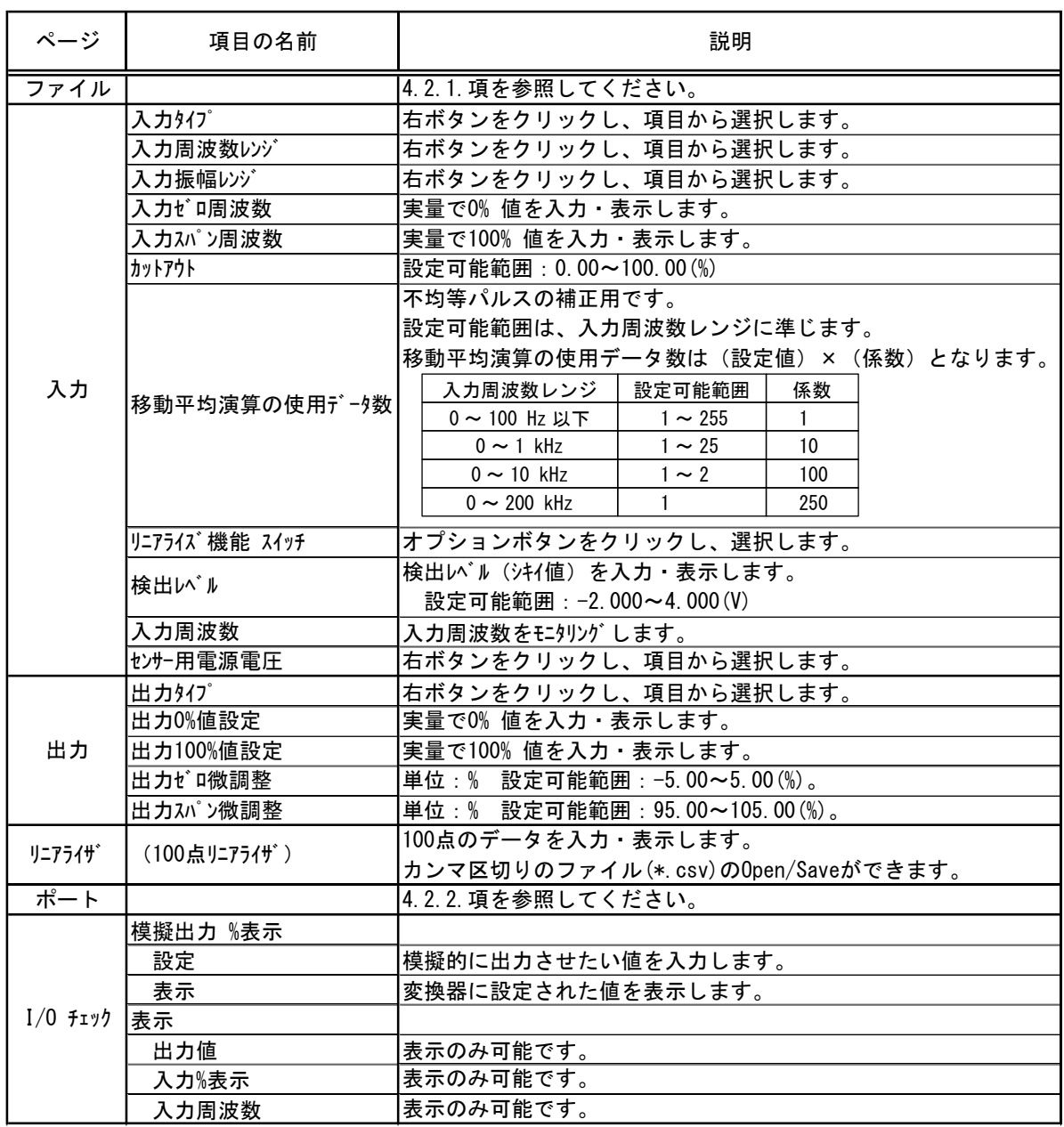

<span id="page-32-0"></span>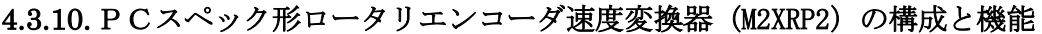

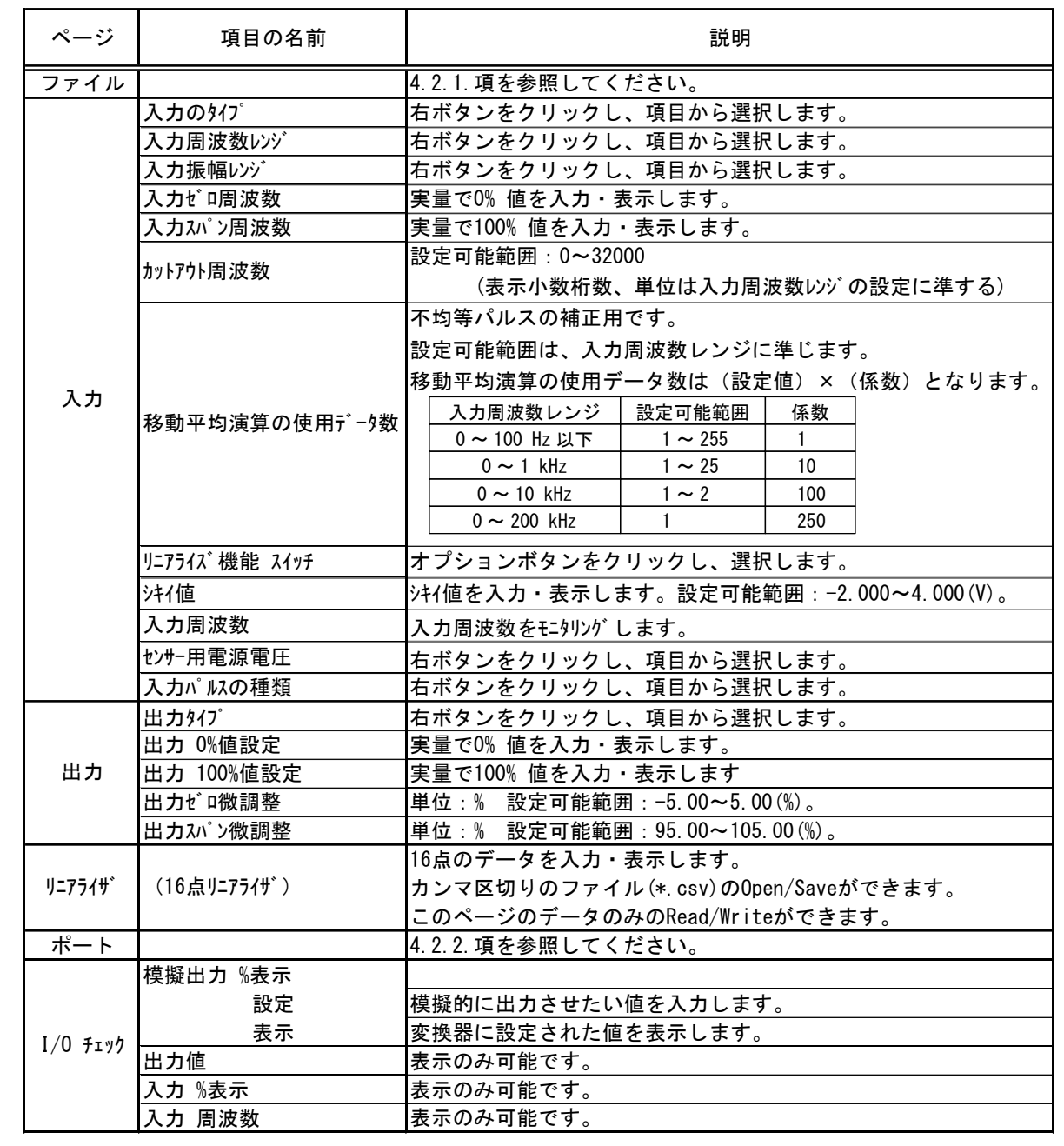

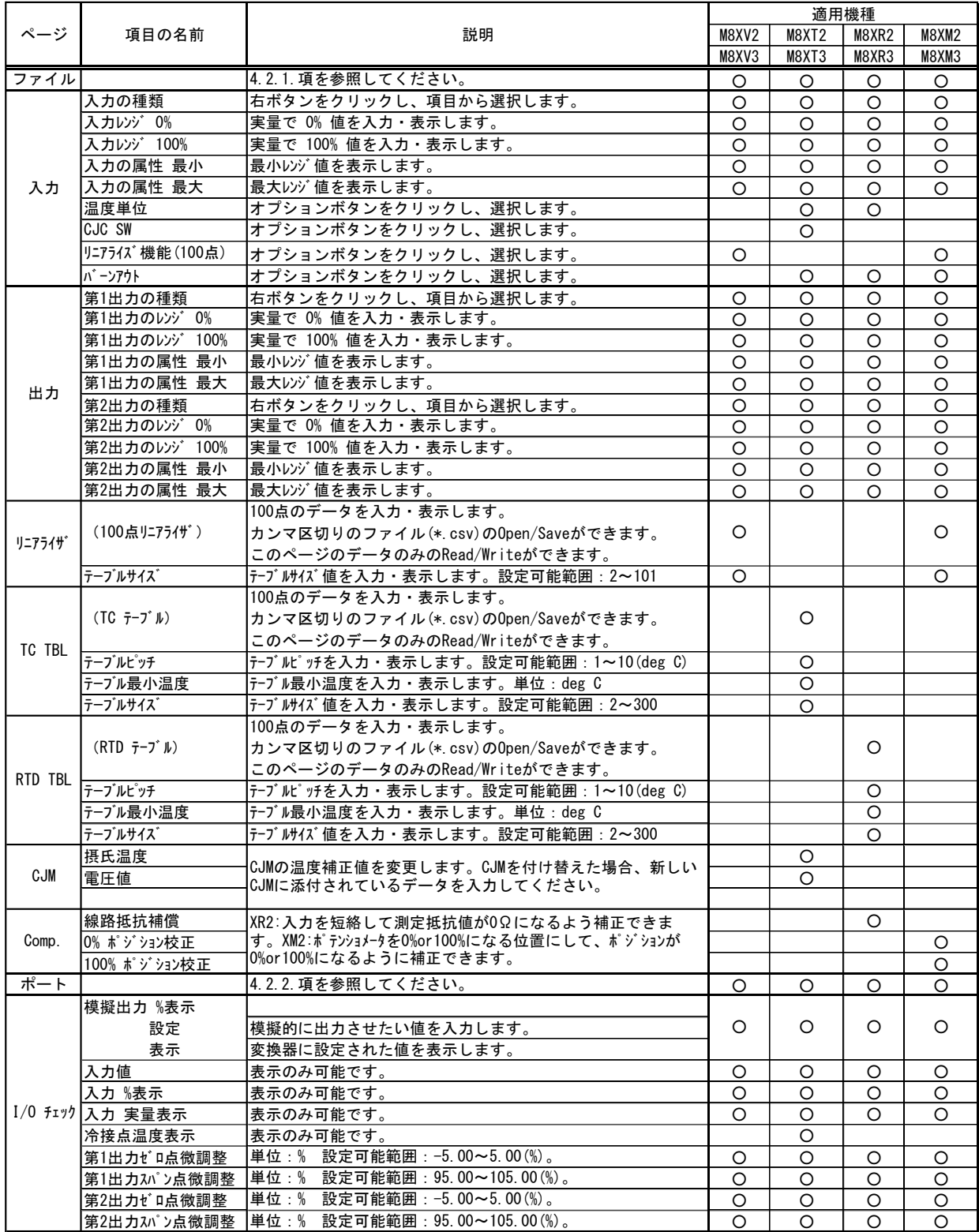

## <span id="page-33-0"></span>4.3.11. PCスペック形変換器 (M8X□2, M8X□3) の構成と機能

## <span id="page-34-0"></span>5. 画面イメージ (JUA の例)

以下に JUA 変換器での、JXCON の各ページの画面サンプルを示します。

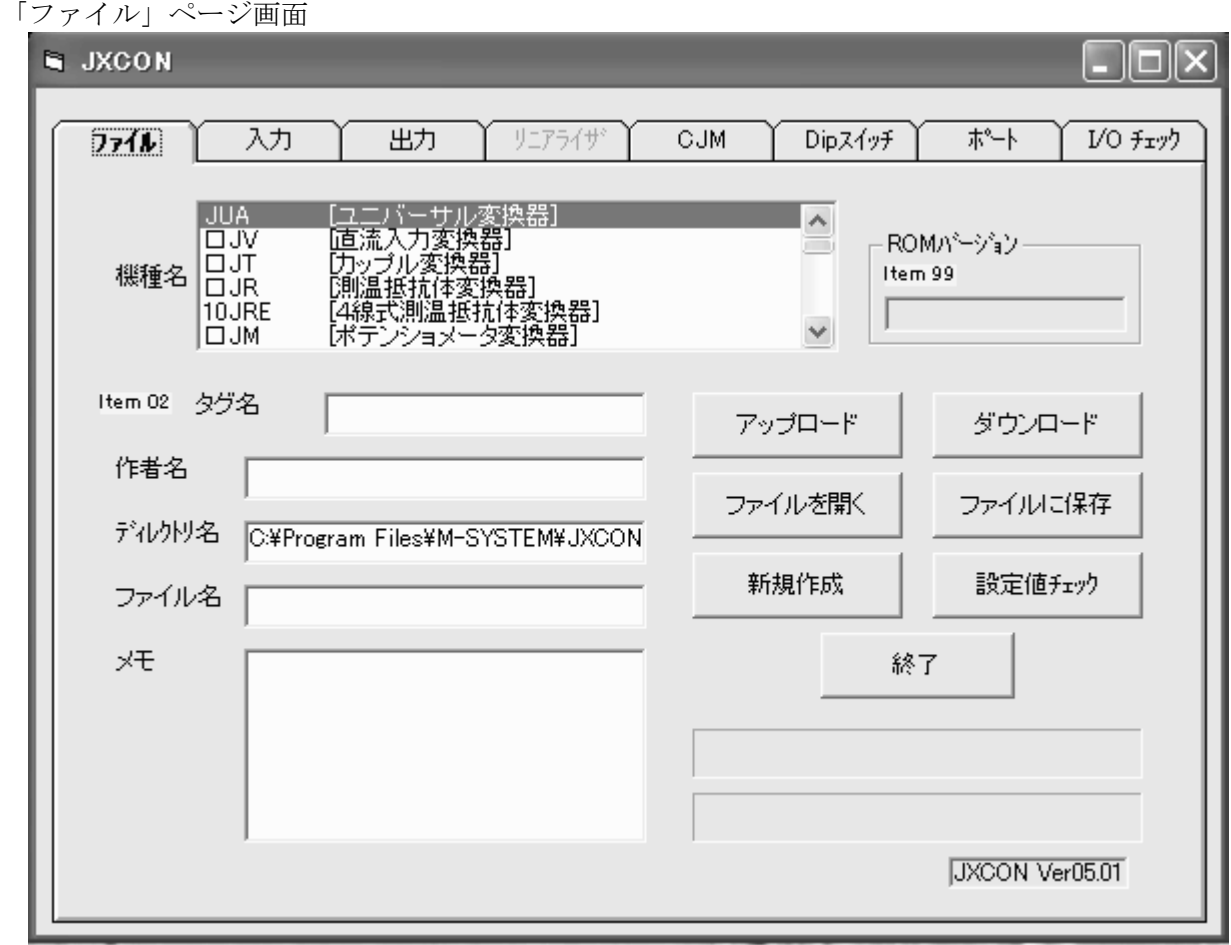

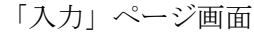

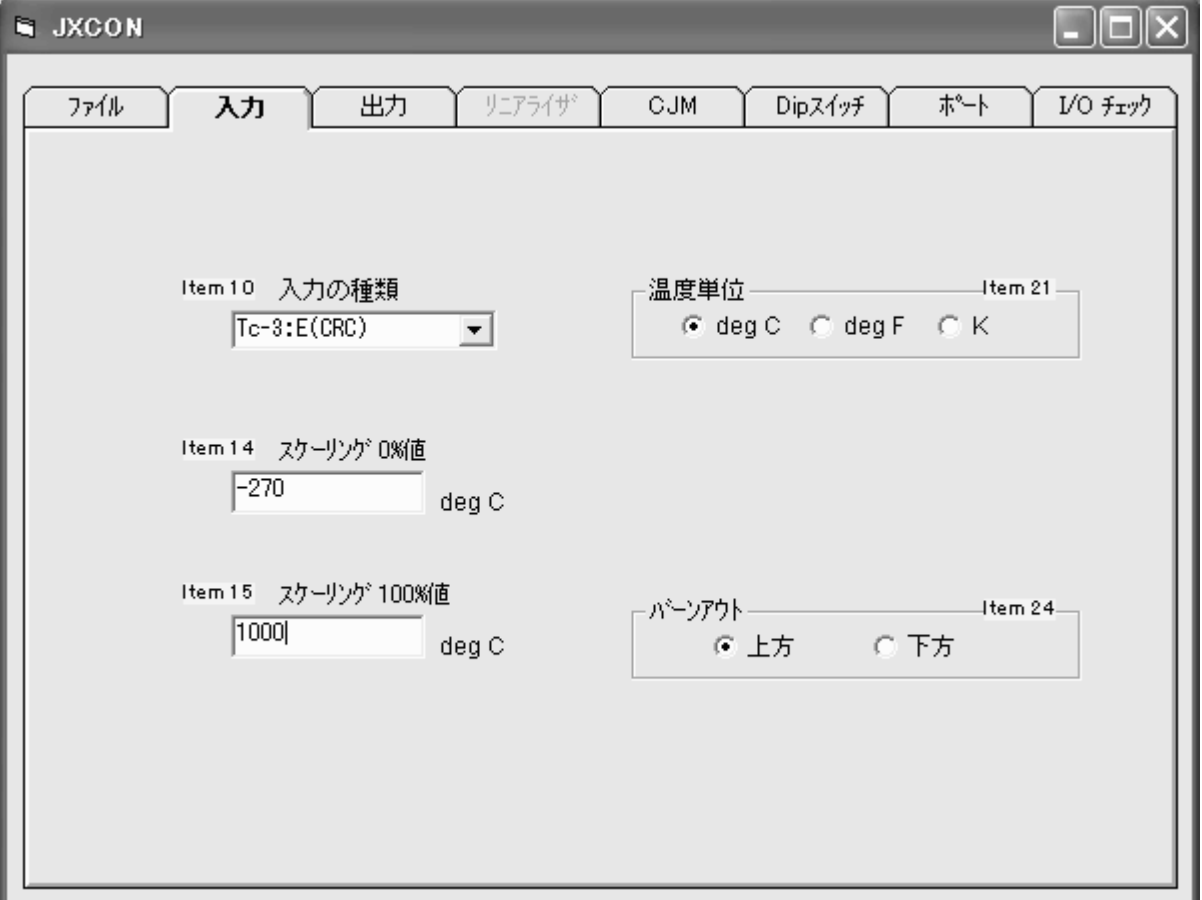

「出力」ページ画面

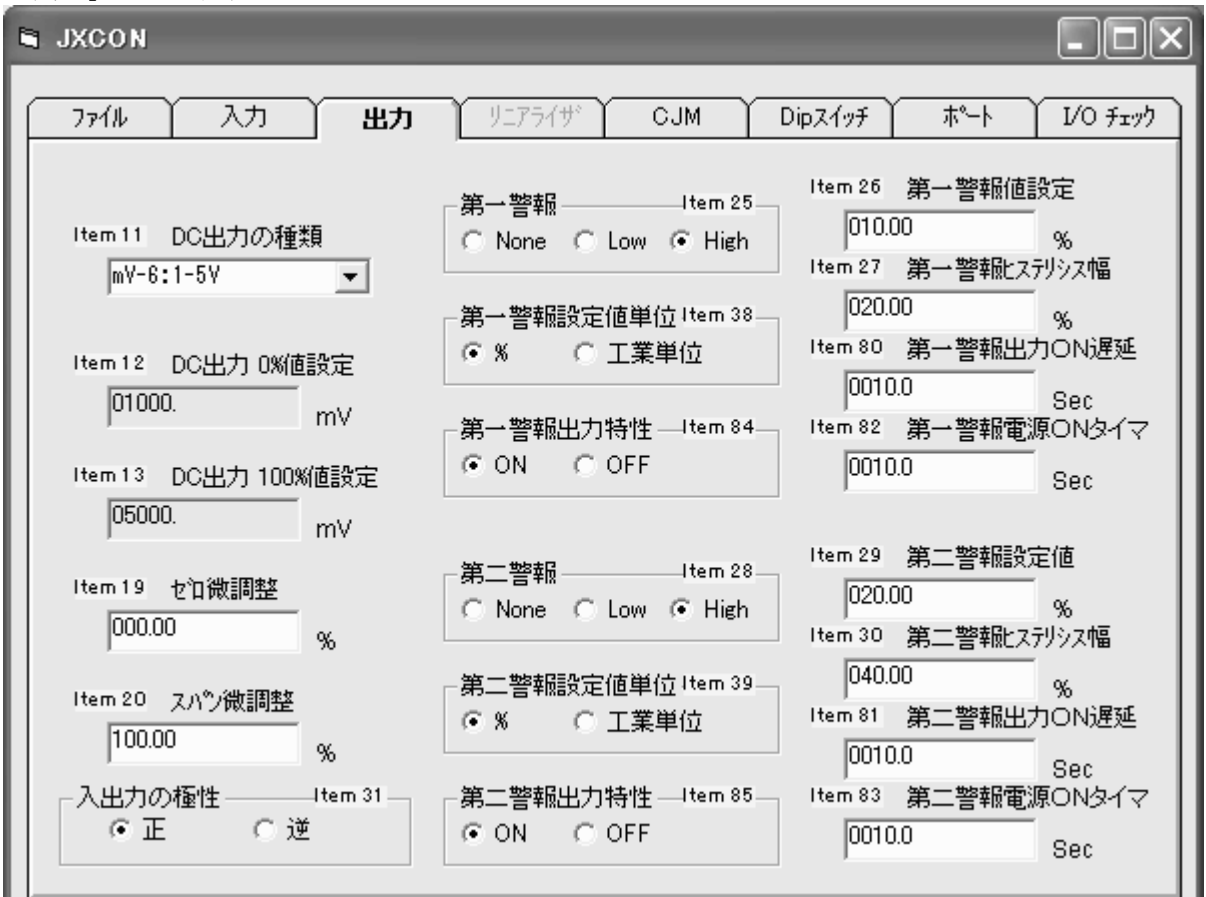

「リニアライザ」ページ画面

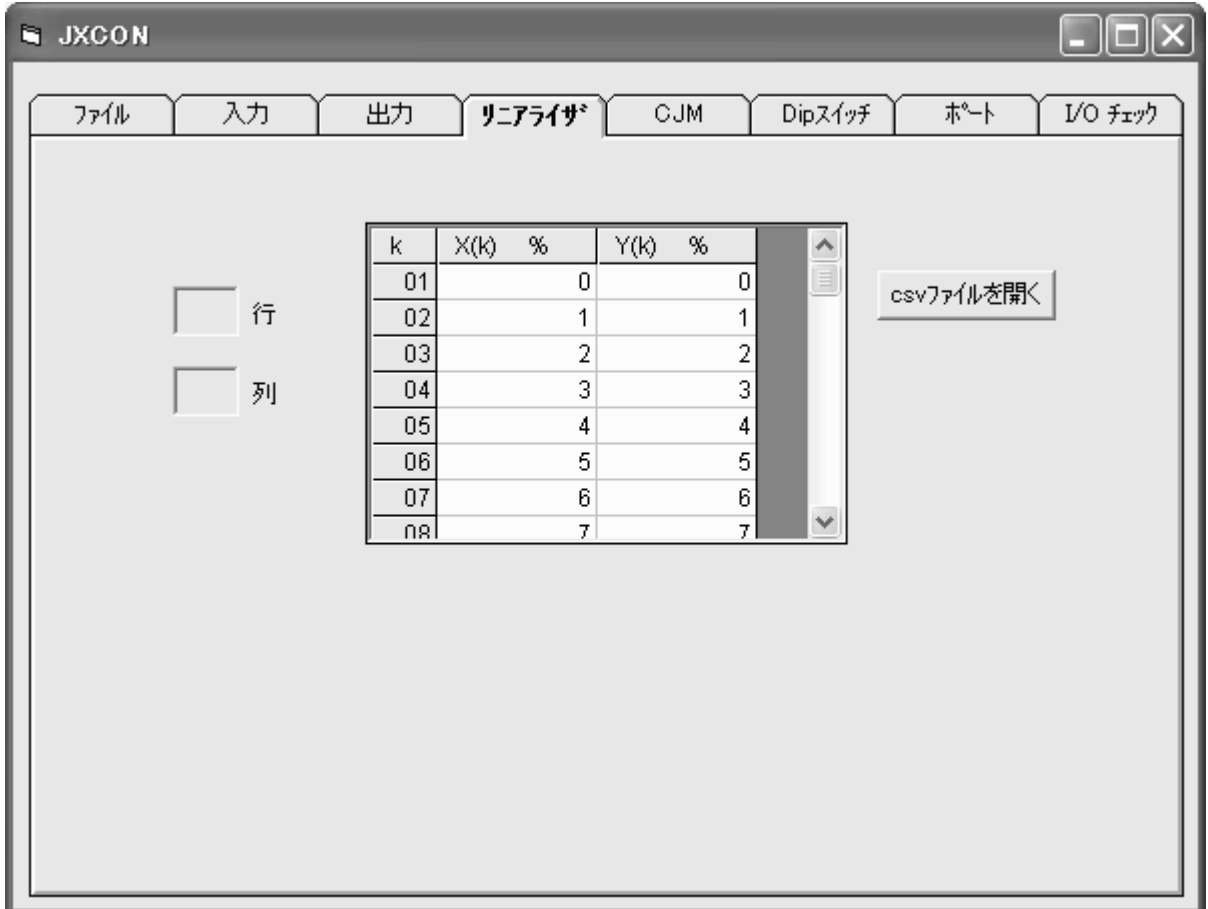

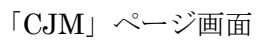

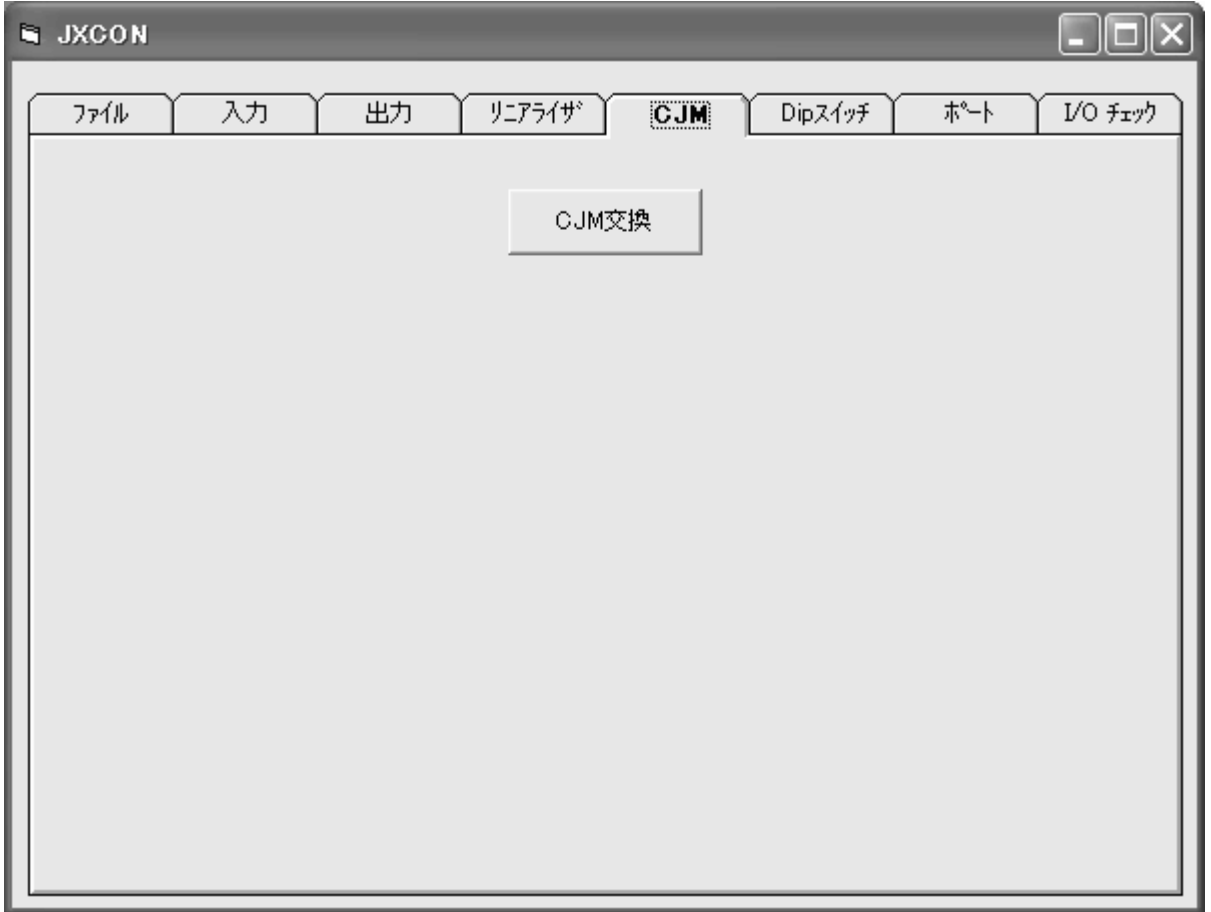

「Dip スィッチ」ページ画面

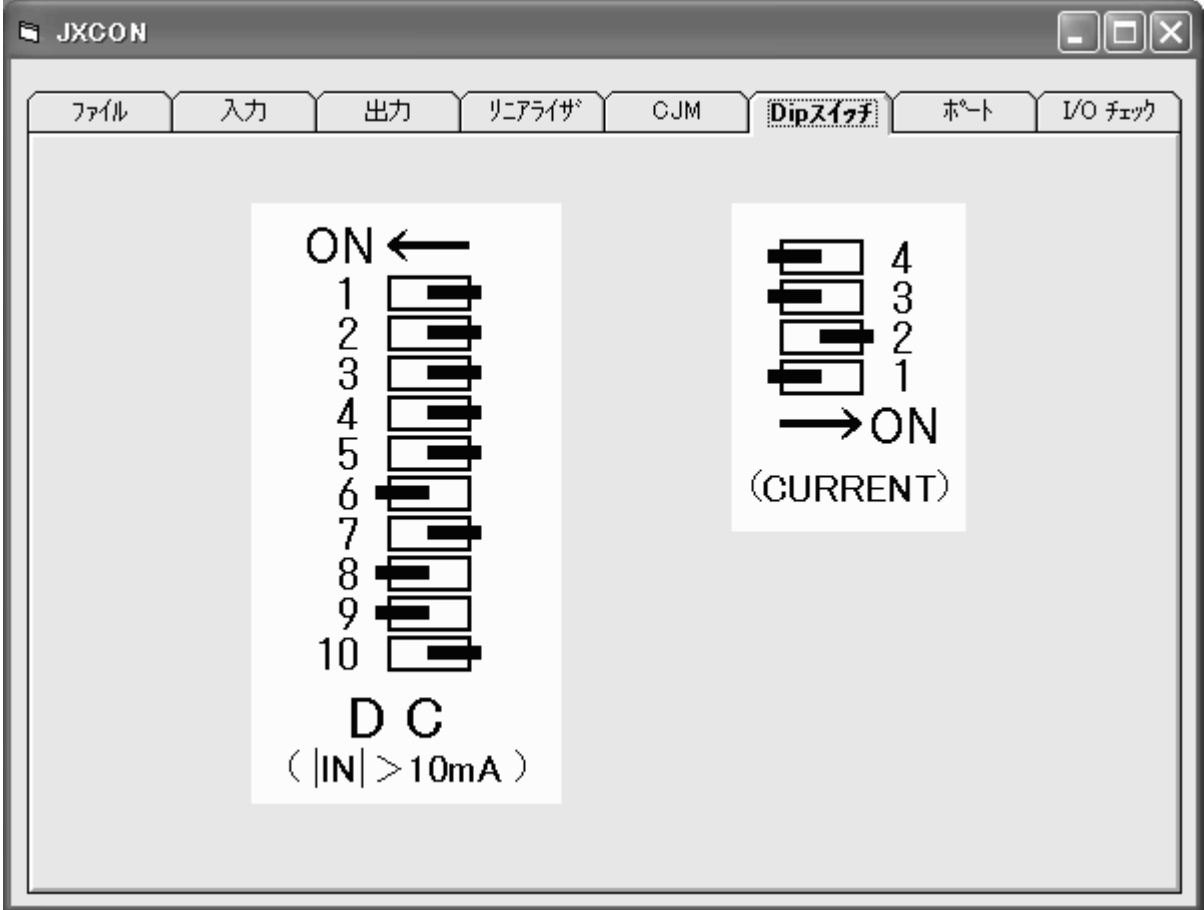

「ポート」ページ画面

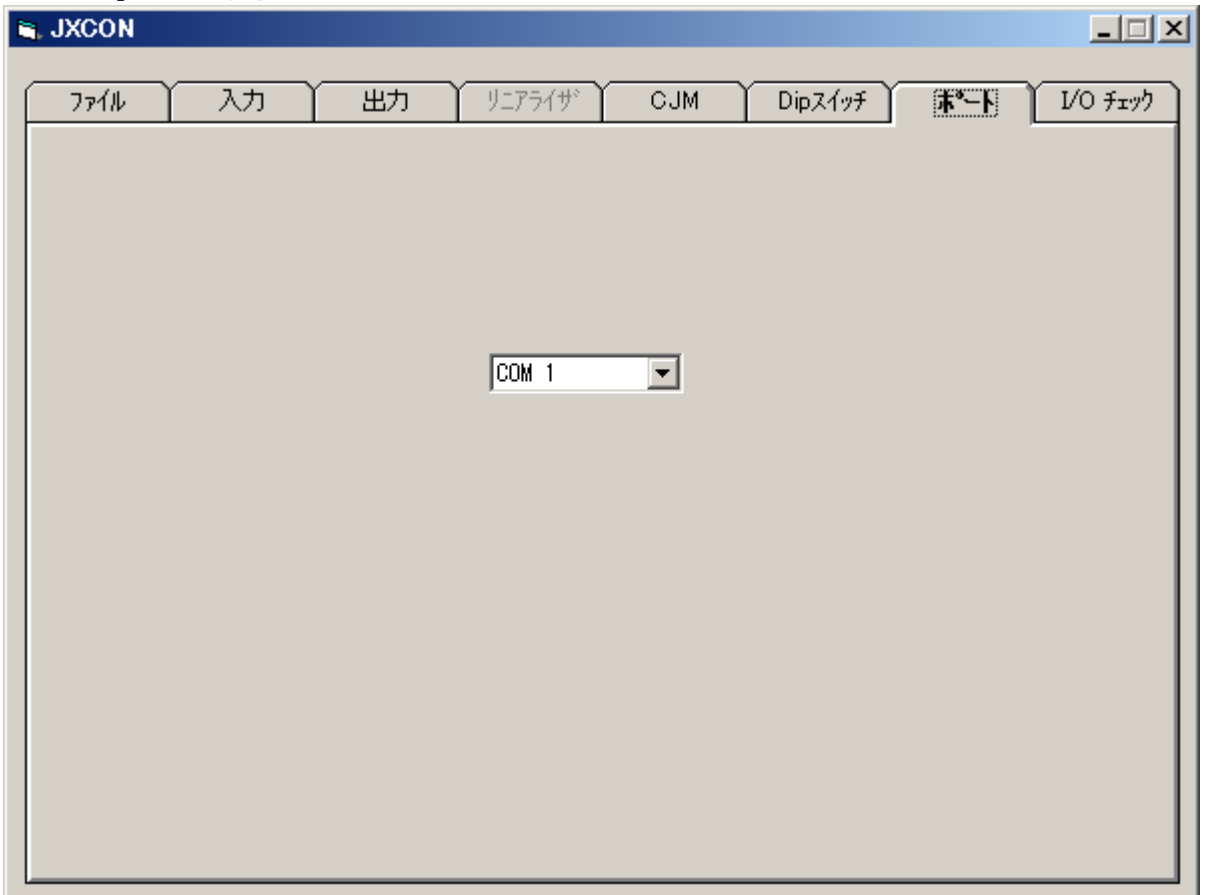

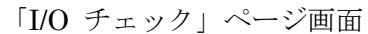

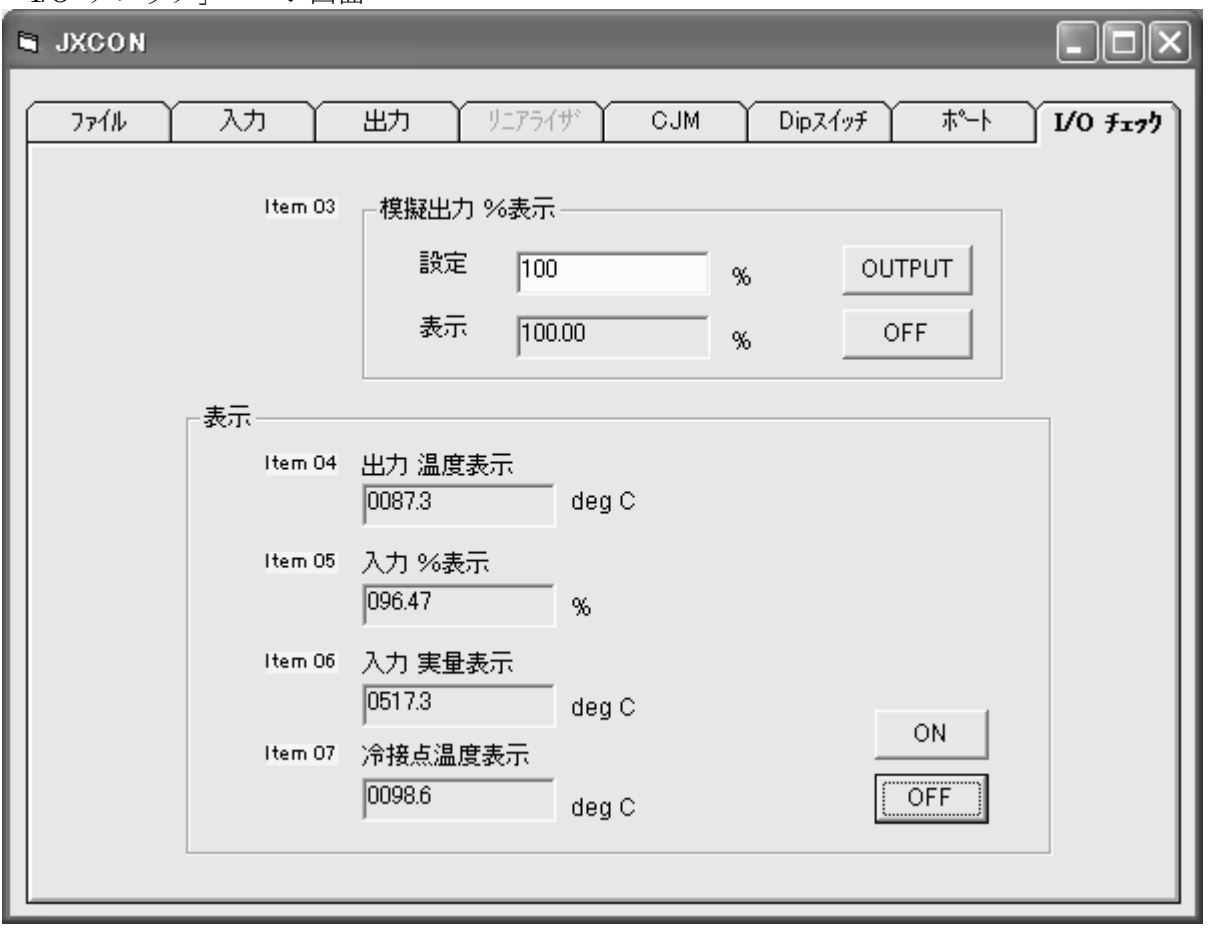

## <span id="page-39-0"></span>6. V04.05 でのサポート機能

JXCON の V04.05 では、PCスペック形パルスアナログ変換器(形式:M2XPA)とPCスペック形パ ルスアナログ変換器(形式:M2XPA2)をサポートしています。この節では、V04.05 で追加した新しい 機能と操作について、M2XPA では「入力」ページを、M2XPA2 では「入力」ページ、「リニアライザ」ページ、 「I/O fry)」ページを画面例として用い、述べています。また、各項目についての説明、制限値について は、M2XPA の構成と機能と M2XPA2 の構成と機能を参考にしてください。

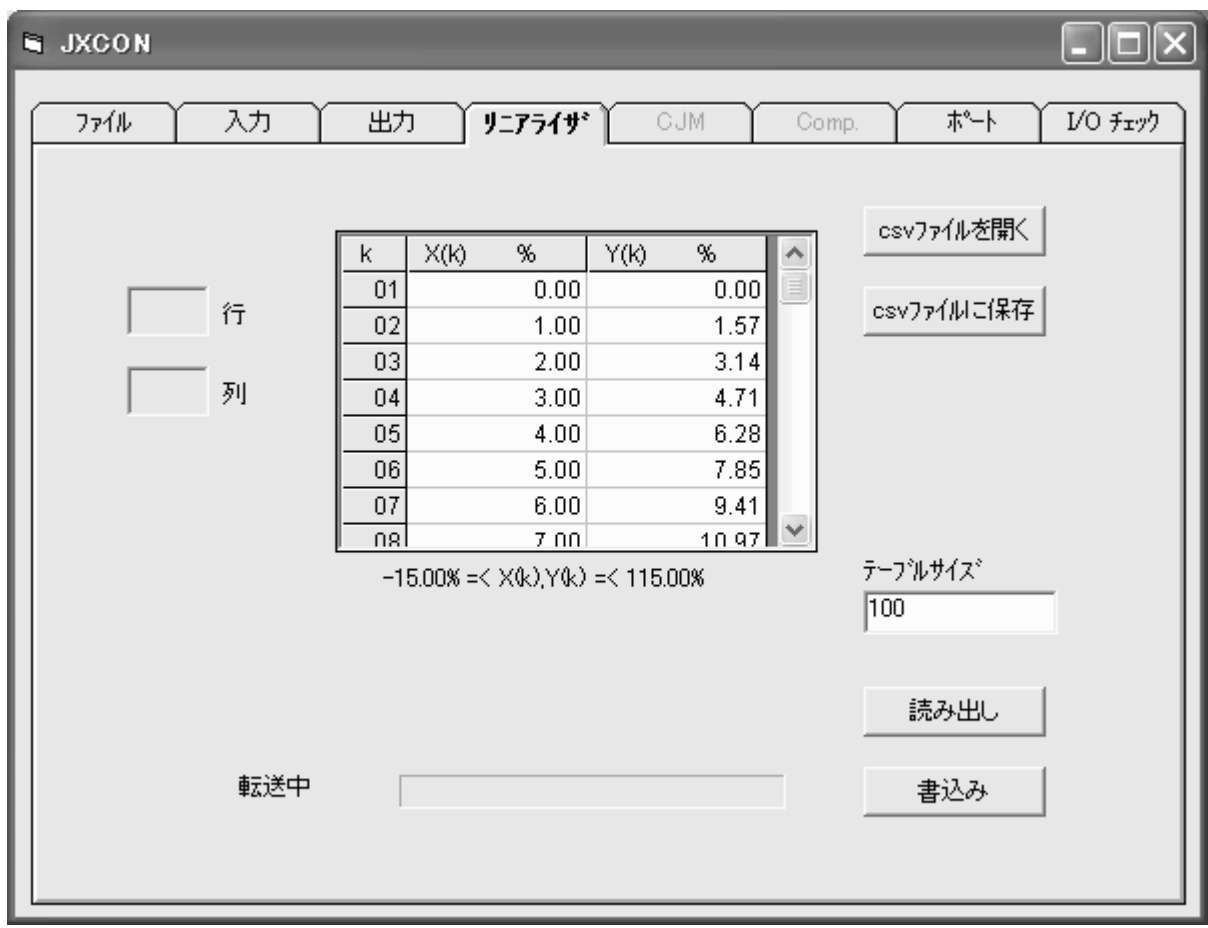

## <span id="page-39-1"></span>6.1. 「リニアライザ」ページ画面

M2XPA2 の「リニアライザ」ページでは、 "テーブルデータを csv ファイルに保存する機能"と "テーブ ルデータのみを変換器から Read/Write する機能"を追加しました。主な機能は次のとおりです。

リニアライザ テーブ ル : 100 点のデータ [X(01), Y(01)~X(101), Y(101)] を入力、表示します。 テーブルイオイズを入力、表示します。 <csv ファイルを開く>ボタン:指定したカンマ区切りのファイル(\*.csv) を読み出しその内容を 表示します。 <csv ファイルに保存>ボタン:画面上に作成したテーブルのデータをカンマ区切りのファイル (\*.csv)にファイル名を付けて保存します。 <読み出し>ボタン :変換器からテーブルのデータを読み出します。 <書込み>ボタン :画面上に作成したテーブルのデータを変換器に書込みます。

## <span id="page-40-0"></span>6.2. 「I/O チェック」ページ画面

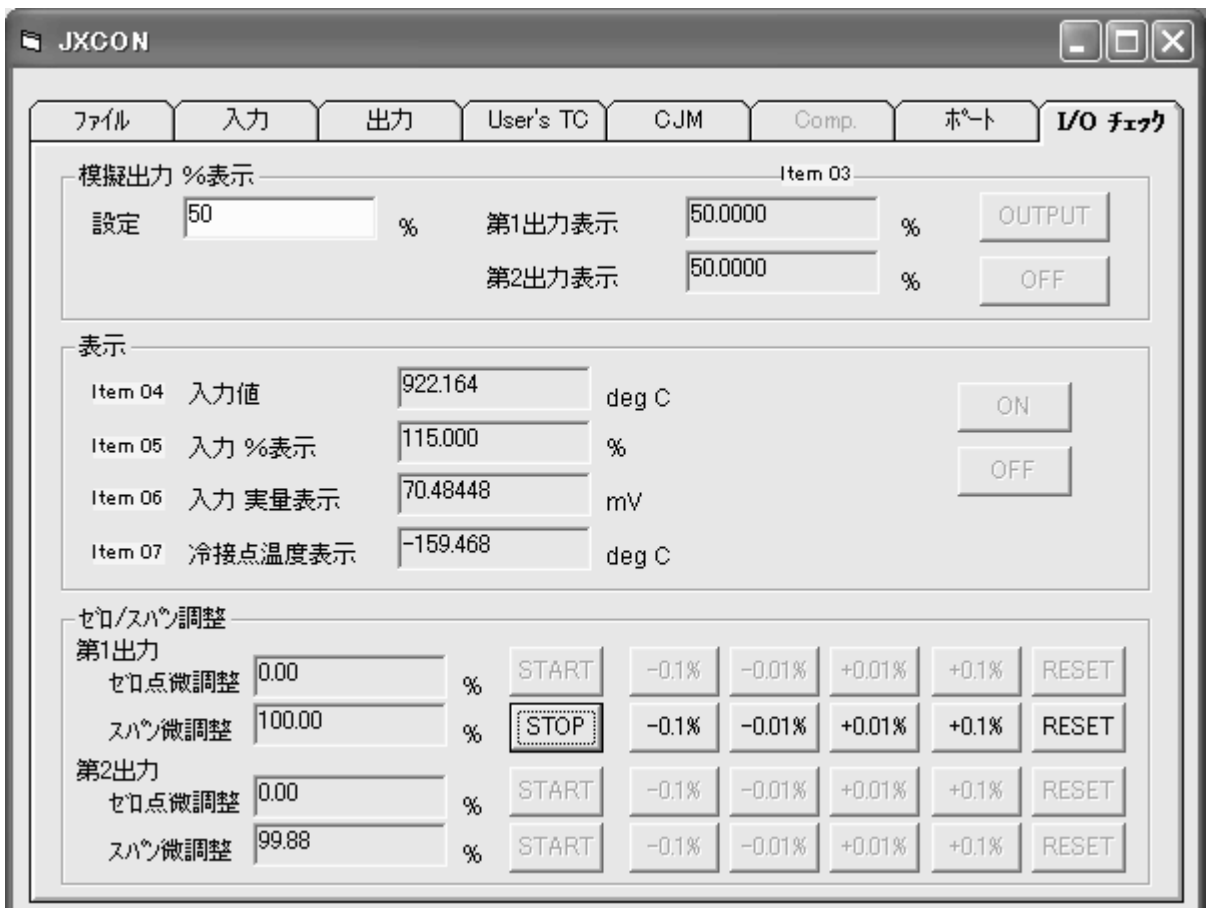

「I/O fryク」ページでは、"モニタリングしながらゼロ/スパン調整する機能"を追加しました。 主な機能は次のとおりです。

ゼロ微調整 :現在の出力ゼロ点微調整値を表示します。

スパン微調整 :現在の出力スパン微調整値を表示します。

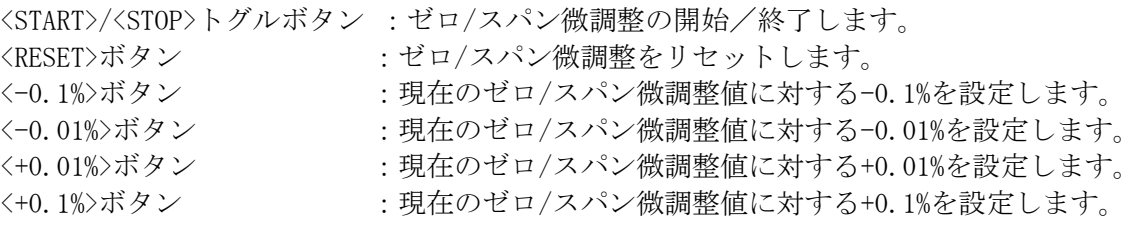

## <span id="page-41-0"></span>6.3. 「入力」ページ画面

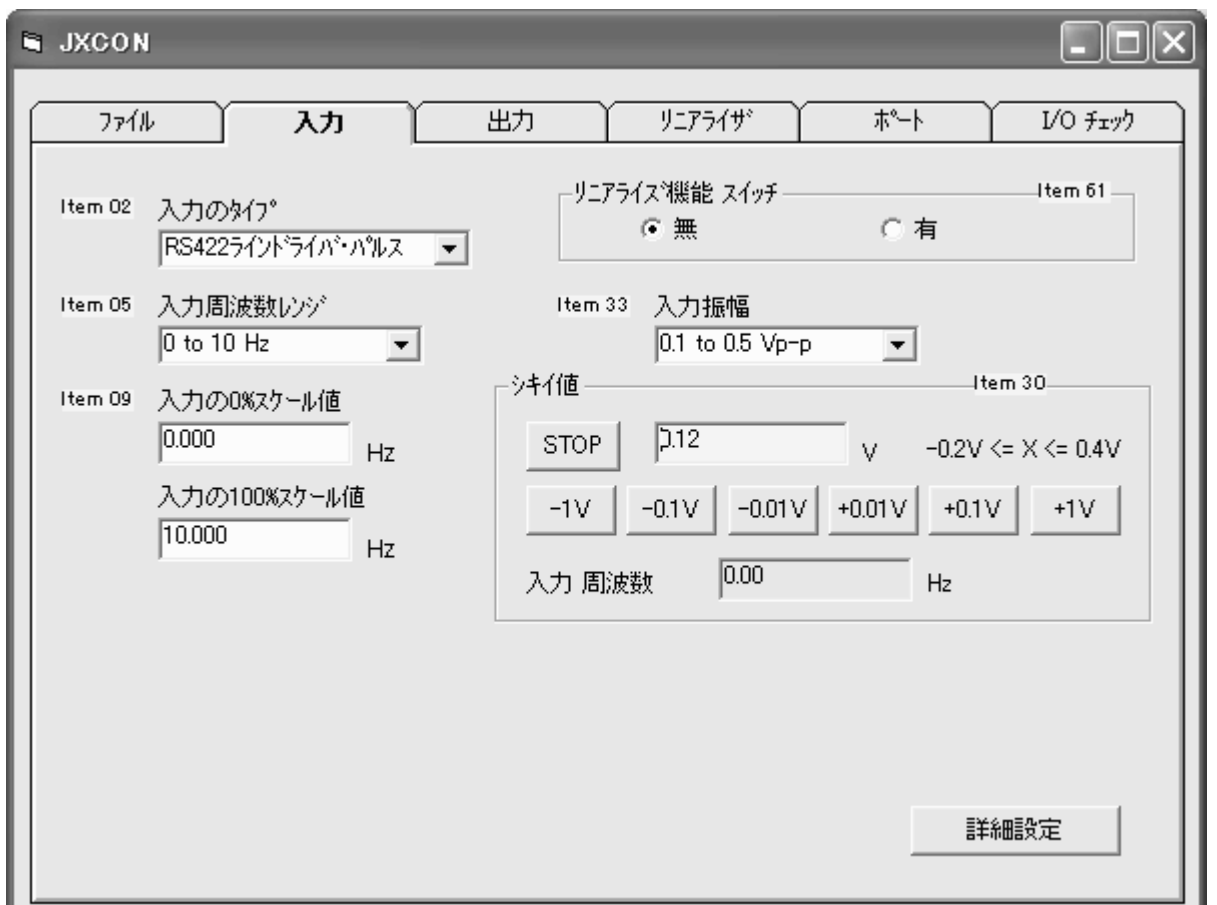

M2XPA2の「入力」ページでは、"入力周波数をモニタリングしながらシキイ値の微調整をする機能" を追加しました。

主な機能は次のとおりです。

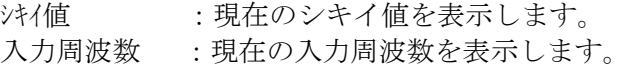

<START>/<STOP>トグルボタン :シキイ値と入力周波数のモニタリングを開始/終了します。 <-1V>ボタン :現在のシキイ値に対する-1Vを設定します。 <-0.1V>ボタン :現在のシキイ値に対する-0.1Vを設定します。 <-0.01V>ボタン :現在のシキイ値に対する-0.01V を設定します。 <+0.01V>ボタン :現在のシキイ値に対する+0.01V を設定します。 <+0.1V>ボタン :現在のシキイ値に対する+0.1Vを設定します。 <+1V>ボタン :現在のシキイ値に対する+1Vを設定します。 <詳細設定>ボタン :下記に詳細設定パラメータを記します。 ・入力スケール値の 0%から 100%の間で、カットアウト値を 設定します。

- ・50ms から 1000ms の間で、サンプリング時間を設定します。
- ・4V,8V,12V のいずれかのセンサー用電源を設定します。

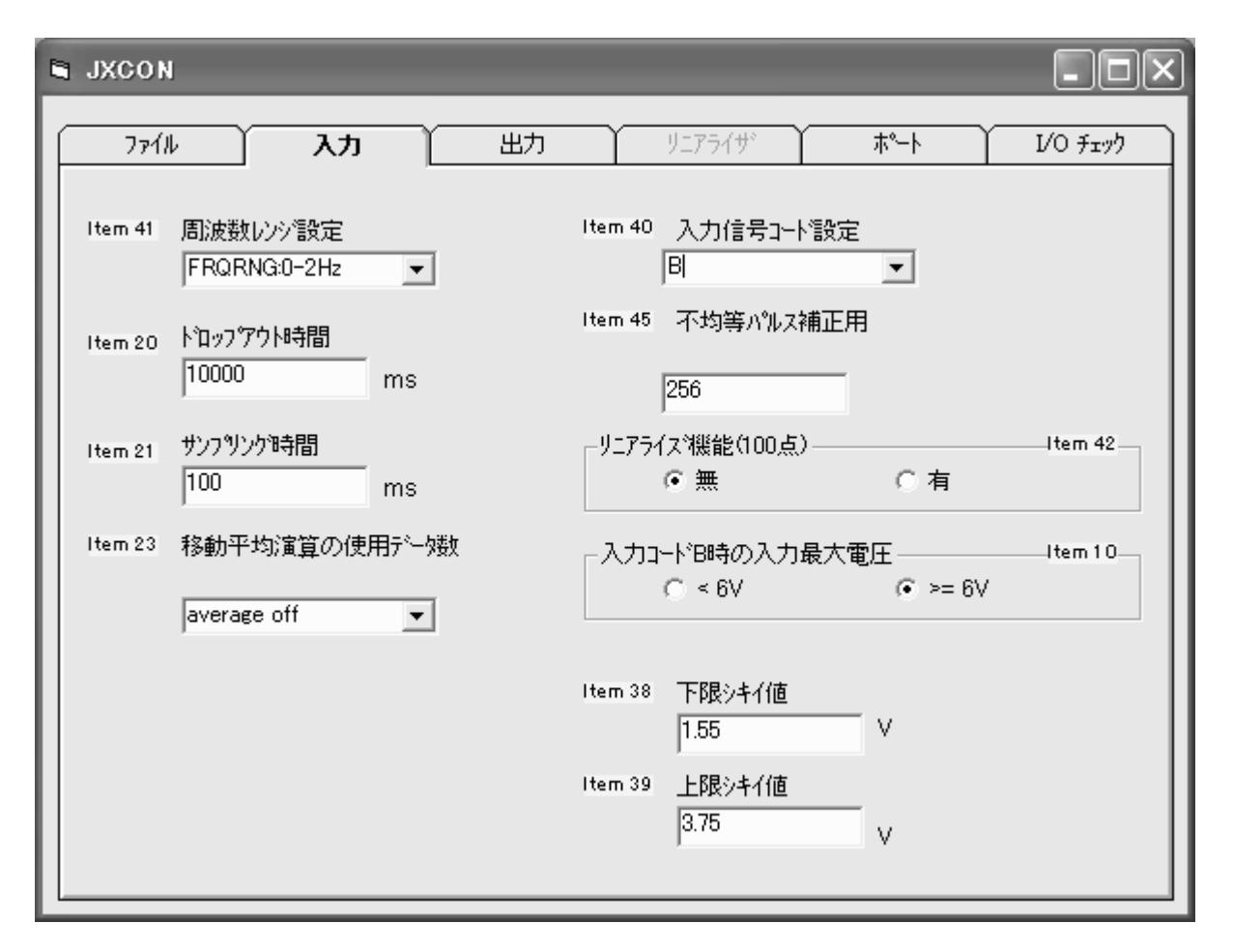

M2XPA の「入力」ページでは、入力信号コードに"B"を選択すると、入力最大電圧6V以上の処 理をするかどうかの ON/OFF を決める項目が現れます。

## <span id="page-43-0"></span>7. V05.01 でのサポート機能

JXCON の V05.01 では、PCスペック形変換器(形式:M8XV2、M8XT2、M8XR2、M8XM2、M8XV3、M8XT3、 M8XR3、M8XM3)をサポートしています。この節では、V05.01 で追加した新しい機能と操作について、 「Comp.」ページ、「RTD TBL」ページを画面例として用い、述べています。

また、各項目についての説明、制限値については、M8XM2、M8XR2、M8XT2、M8XV2、M8XM3、 M8XR3、M8XT3、M8XV3 の構成と機能 を参考にしてください。

## <span id="page-43-1"></span>7.1. 「Comp.」ページ画面

M8XR2, M8XR3, M8XM2, M8XM3 では"センサー補正機能"があり、「Comp.」ページで設定でき ます。

M8XR2, M8XR3 の場合の画面と機能は次のとおりです。

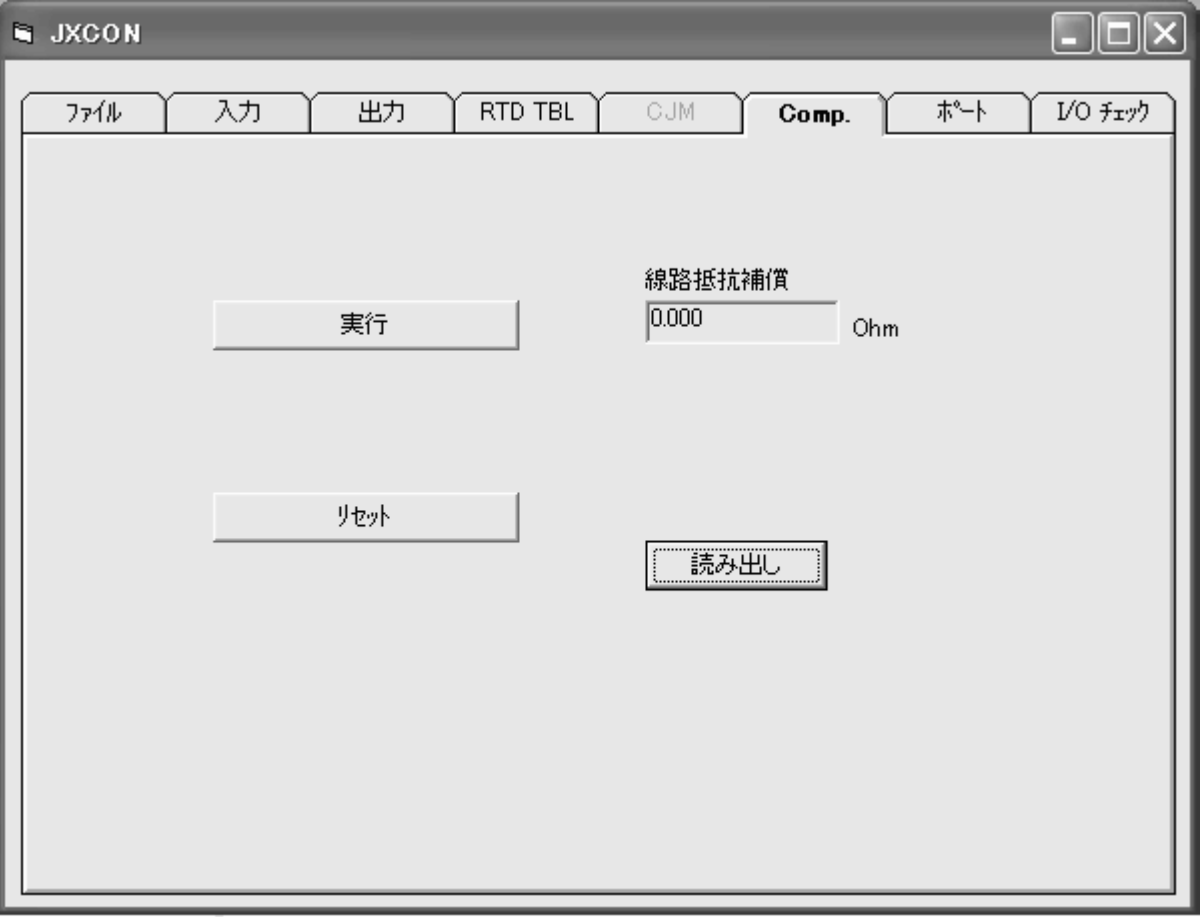

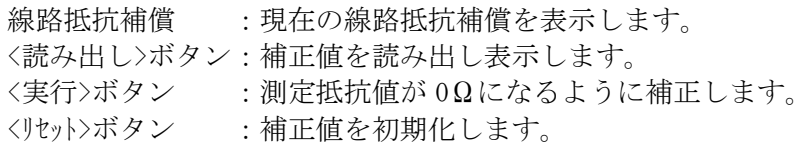

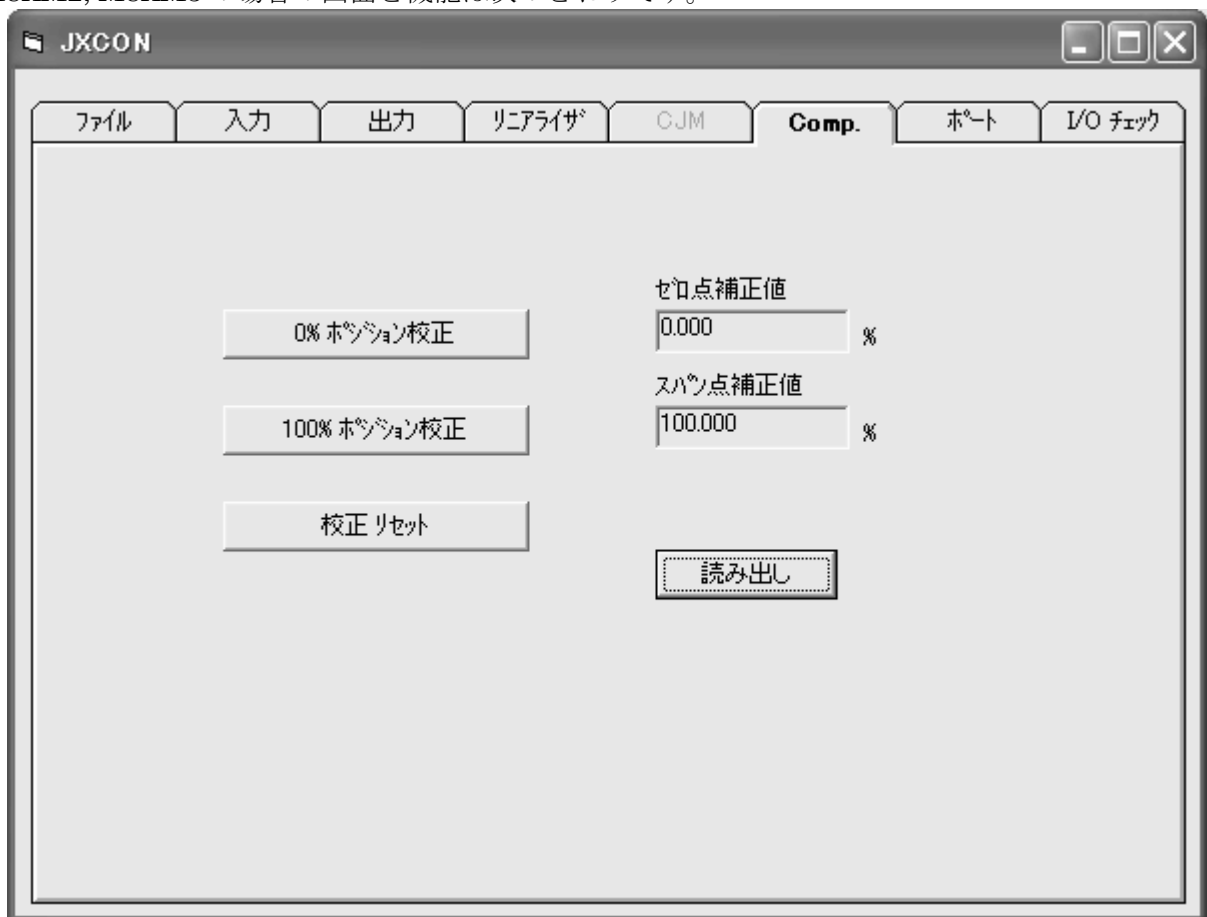

M8XM2, M8XM3 の場合の画面と機能は次のとおりです。

ゼロ点補正値 :現在のゼロ点補正値を表示します。 スパン点補正値 :現在のスパン点補正値を表示します。 <読み出し>ボタン:補正値を読み出し表示します。 <0%ポジション校正>ボタン :ポジションが 0%になるように補正します。 <100%ポジション校正>ボタン:ポジションが 100%になるように補正します。 <校正リセット>ボタン :補正値を初期化します。

## <span id="page-45-0"></span>7.2. 「RTD TBL」ページ画面

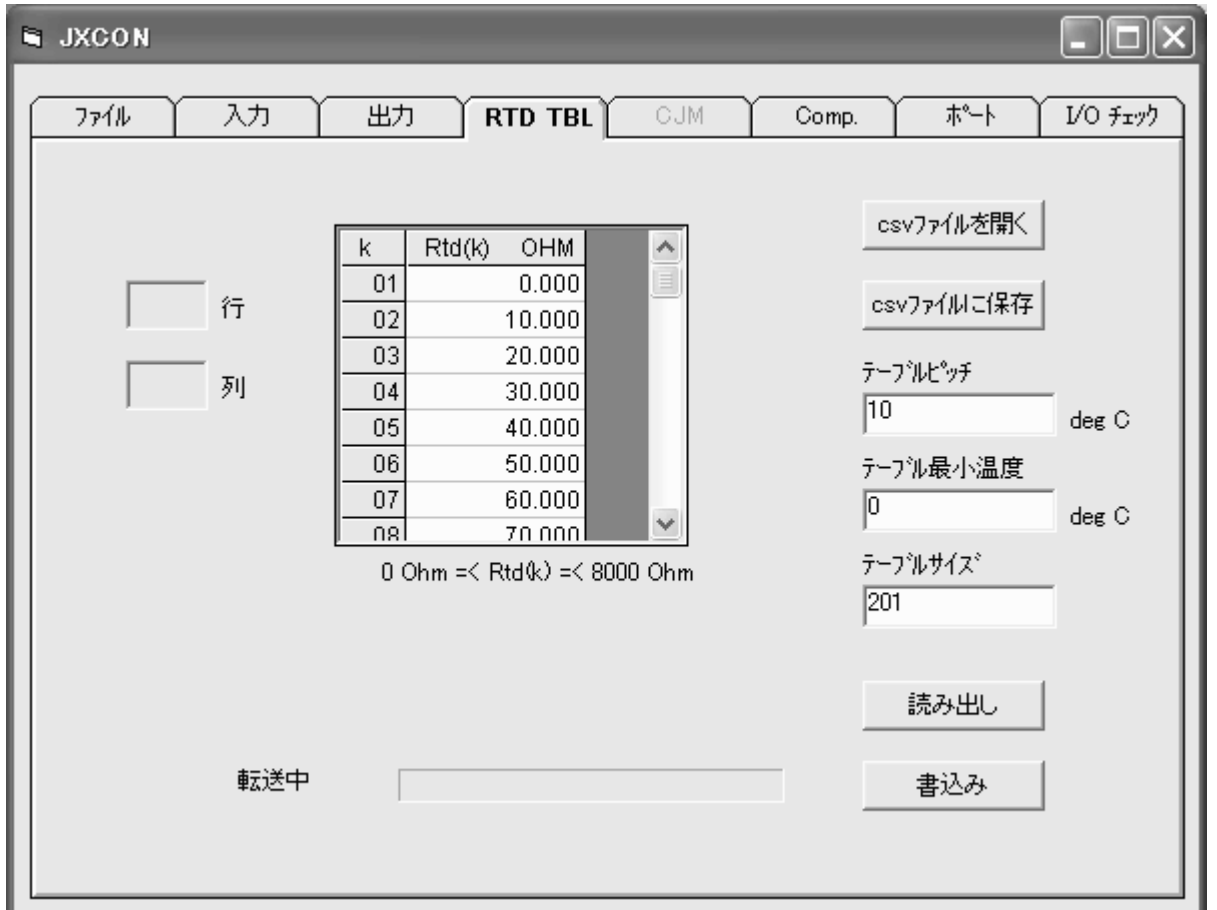

「リニアライザ」ページ(M8XV2,M8XM2,M8XV3,M8XM3)、「TC TBL」ページ(M8XT2,M8XT3)、「RTD TBL」ページ (M8XR2,M8XR3) では、 "テーブルデータを csv ファイルに保存する機能"と "テーブ ルデータのみを変換器から Read/Write する機能"を追加しました。主な機能は次のとおりです。

リニアライザ テーブ ル : 100 点のデータ [X(01), Y(01)~X(101), Y(101)] を入力、表示します。 User's TC テーブル: ユーザ定義の TC テーブルのデータ [X(01)~X(300)] を入力、表示します。 User's RTD テブル: ユーザ定義の RTD テーブルのデータ [X(01)~X(300)] を入力、表示します。 テーブルサイズを入力、表示します。<br>テーブルピッチ :テーブルの温度ステップを入力、表示1 :テーブルの温度ステップを入力、表示します。 テーブル最小温度 :テーブルの最小温度を入力、表示します。 <csv ファイルを開く>ボタン:指定したカンマ区切りのファイル(\*.csv) を読み出しその内容を 表示します。 <csv ファイルに保存>ボタン:画面上に作成したテーブルのデータをカンマ区切りのファイル (\*.csv)にファイル名を付けて保存します。 <読み出し>ボタン :変換器からテーブルのデータを読み出します。

<書込み>ボタン :画面上に作成したテーブルのデータを変換器に書込みます。

## <span id="page-46-0"></span>8. V07.01 でのサポート機能

JXCON の V07.01 では、PCスペック形ロータリエンコーダ速度変換器(形式: M2XRP2)をサポート しています。この節では、V07.01 で追加した新しい機能と操作について、「入力」ページを画面例とし て用い、述べています。また、各項目についての説明、制限値については、M2XRP2 の構成と機能を 参考にしてください。

## <span id="page-46-1"></span>8.1. 「入力」ページ画面

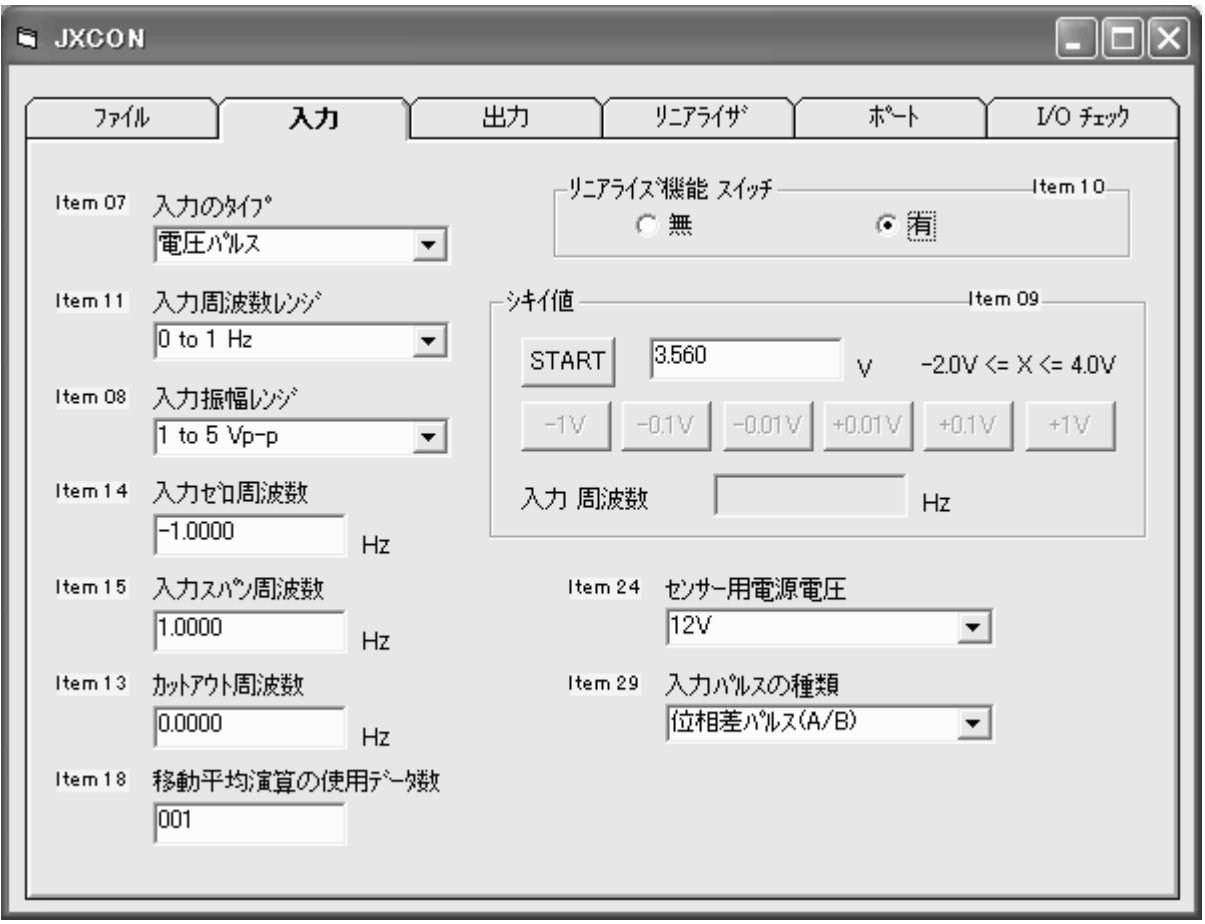

M2XRP2の「入力」ページでは、"入力周波数をモニタリングしながらシキイ値の微調整をする機能" を追加しました。

主な機能は次のとおりです。

シキイ値 :現在のシキイ値を表示します。 入力周波数 :現在の入力周波数を表示します。 <START>/<STOP>トグルボタン : シキイ値と入力周波数のモニタリングを開始/終了します。 <-1V>ボタン :現在のシキイ値に対する-1V を設定します。 <-0.1V>ボタン : 現在のシキイ値に対する-0.1V を設定します。 <-0.01V>ボタン :現在のシキイ値に対する-0.01Vを設定します。 <+0.01V>ボタン :現在のシキイ値に対する+0.01Vを設定します。 <+0.1V>ボタン :現在のシキイ値に対する+0.1V を設定します。 < +1V>ボタン · · · · · · · 現在のシキイ値に対する+1V を設定します。